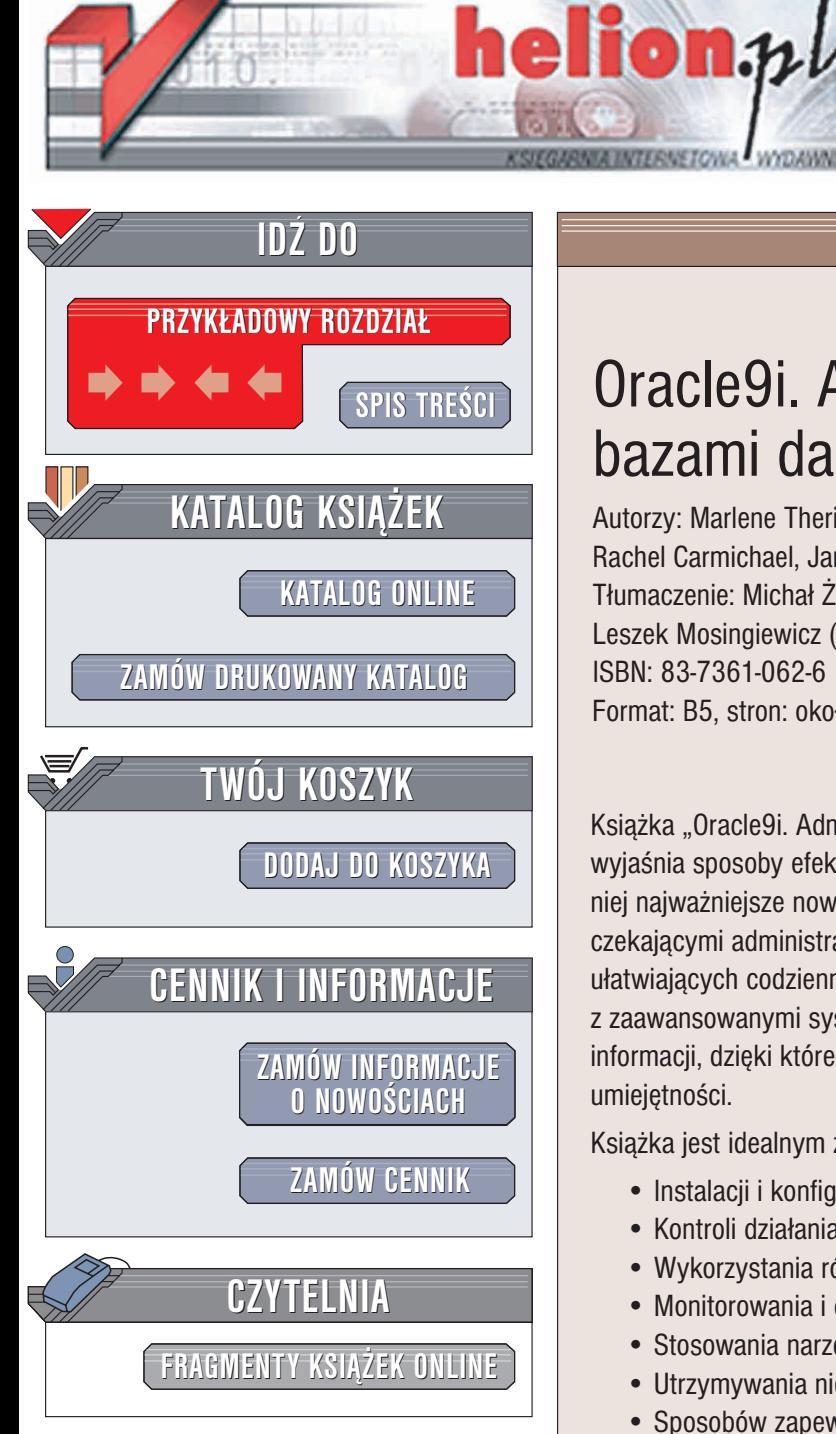

Wydawnictwo Helion ul. Chopina 6 44-100 Gliwice tel. (32)230-98-63 e-mail: [helion@helion.pl](mailto:helion@helion.pl)

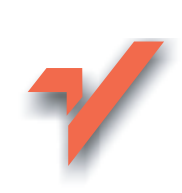

## Oracle9i. Administrowanie bazami danych od podstaw

Autorzy: Marlene Theriault, Rachel Carmichael, James Viscusi Tłumaczenie: Michał Żyliński (rozdziały 0 – 8), Leszek Mosingiewicz (rozdziały 9 - 13, dodatki) ISBN: 83-7361-062-6 Format: B5, stron: około 480

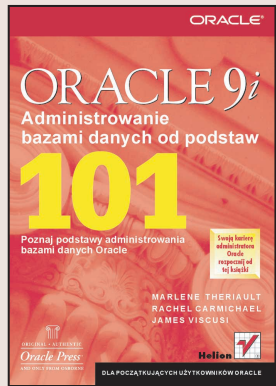

Książka "Oracle9i. Administrowanie bazami danych od podstaw" krok po kroku wyjaśnia sposoby efektywnego administrowania bazą danych Oracle. Poznasz dzięki niej najważniejsze nowe funkcje baz danych Oracle9, zaznajomisz się z zadaniami czekającymi administratora baz danych, a także poznasz wiele cennych wskazówek, ułatwiających codzienną pracę z Oraclem. Jeśli jeszcze nie miałeś styczności z zaawansowanymi systemami bazodanowymi, znalazłeś właśnie doskonałe źródło informacji, dzięki któremu zdobędziesz wiele poszukiwanych na rynku pracy umiejetności.

Książka jest idealnym źródłem wiedzy dla początkujących administratorów na temat:

- Instalacii i konfiguracii wydainei bazy danych Oracle
- Kontroli działania bazy danych za pomoca perspektyw DBA i V\$
- Wykorzystania ró¿nych poziomów ochrony danych
- Monitorowania i dostrajania bazy danych
- Stosowania narzêdzi i programów Oracle
- Utrzymywania niezawodności i stałego dostępu do bazy danych
- Sposobów zapewnienia maksymalnej wydajności serwera bazodanowego
- Wykonywania kopii zapasowych i odtwarzania bazy danych

#### Autorzy:

Marlene Theriault od 19 lat jest administratorką baz danych i pracuje z produktami firmy Oracle od ukazania się wersji 2.0. Jest autorką wielu poczytnych książek na ich temat. Występowała jako prelegent i prowadziła warsztaty na organizowanych na całym świecie konferencjach użytkowników Oracle.

Rachel Carmichael od 10 lat jest administratorka baz danych. Pełni rolę przewodniczacej grupy tematycznej administratorów baz danych (DBA Special Interest Group) oraz koordynuje spotkania użytkowników oprogramowania Oracle w Nowym Yorku.

**James Viscusi** od 12 lat pracuje z relacyjnymi bazami danych, a od 8 lat ma styczność z produktami Oracle. Obecnie jest pracownikiem firmy Oracle, gdzie zajmuje siê zagadnieniami wysokiej dostepności systemów.

# <span id="page-1-0"></span>Spis treści

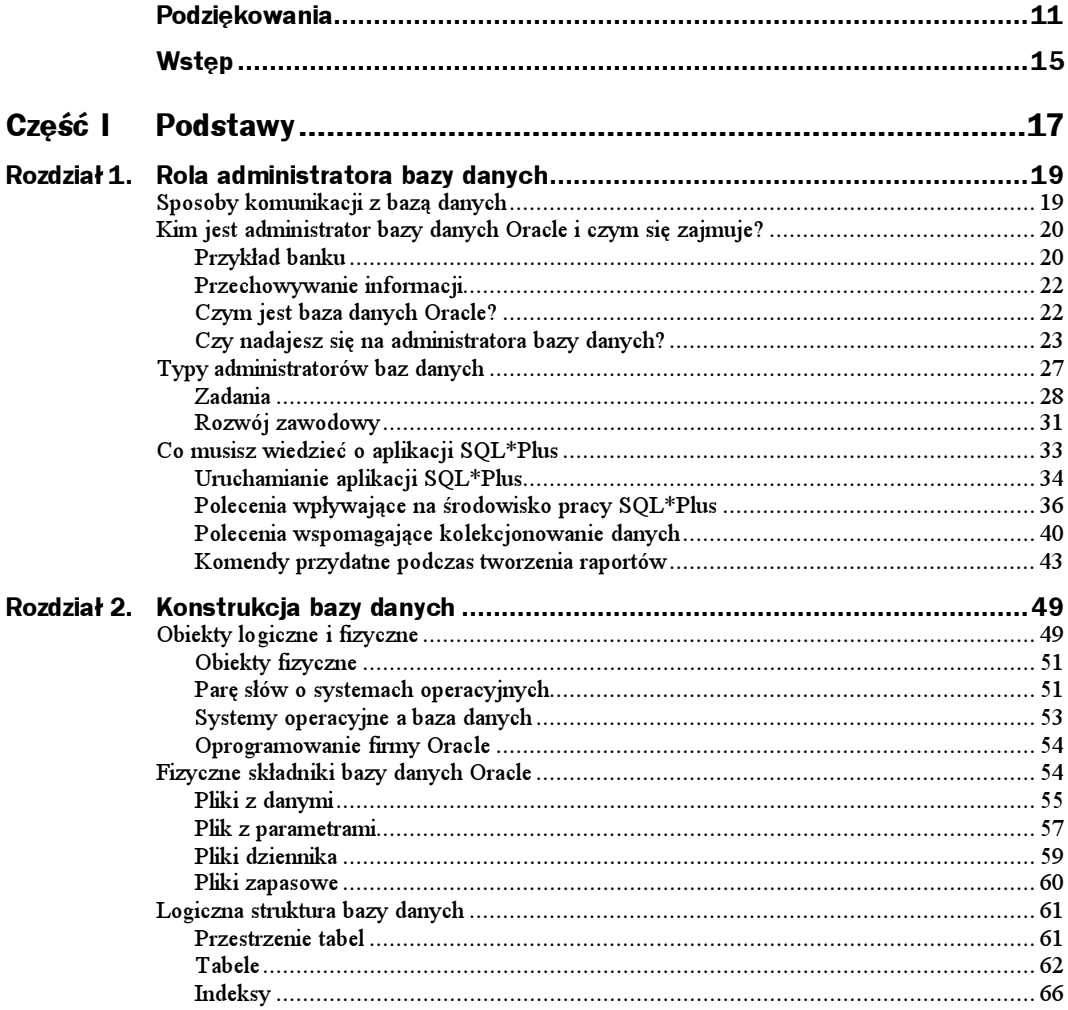

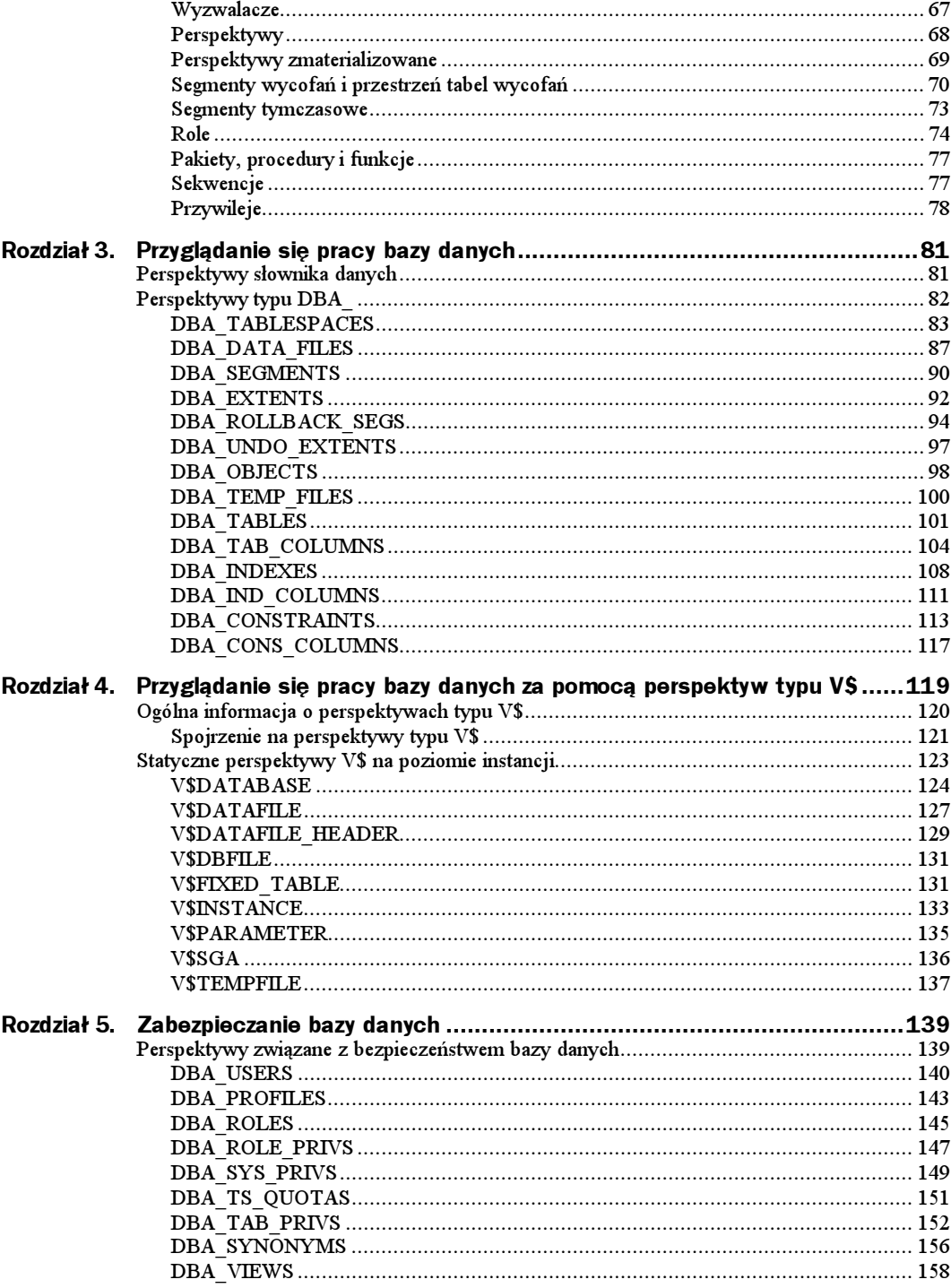

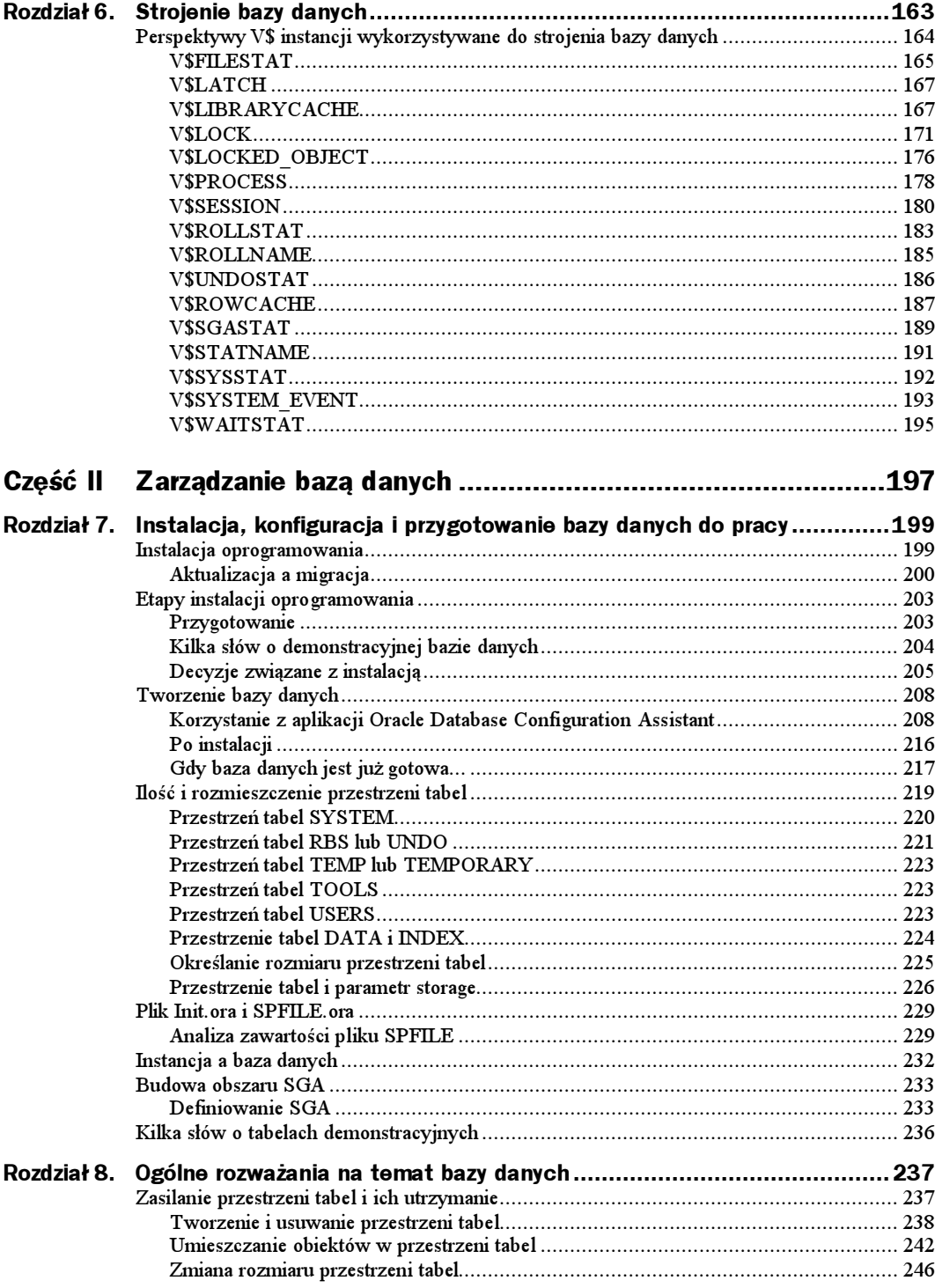

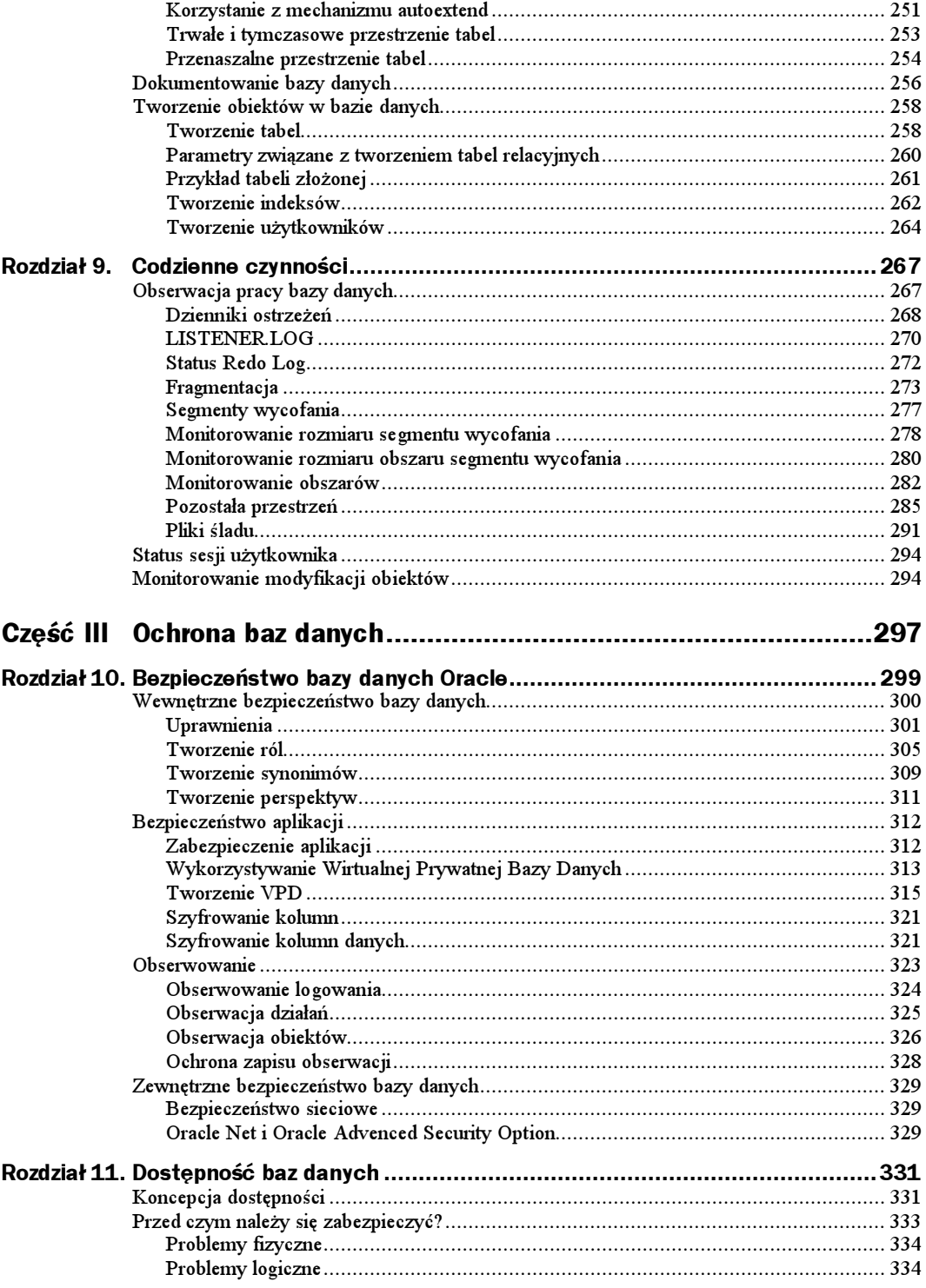

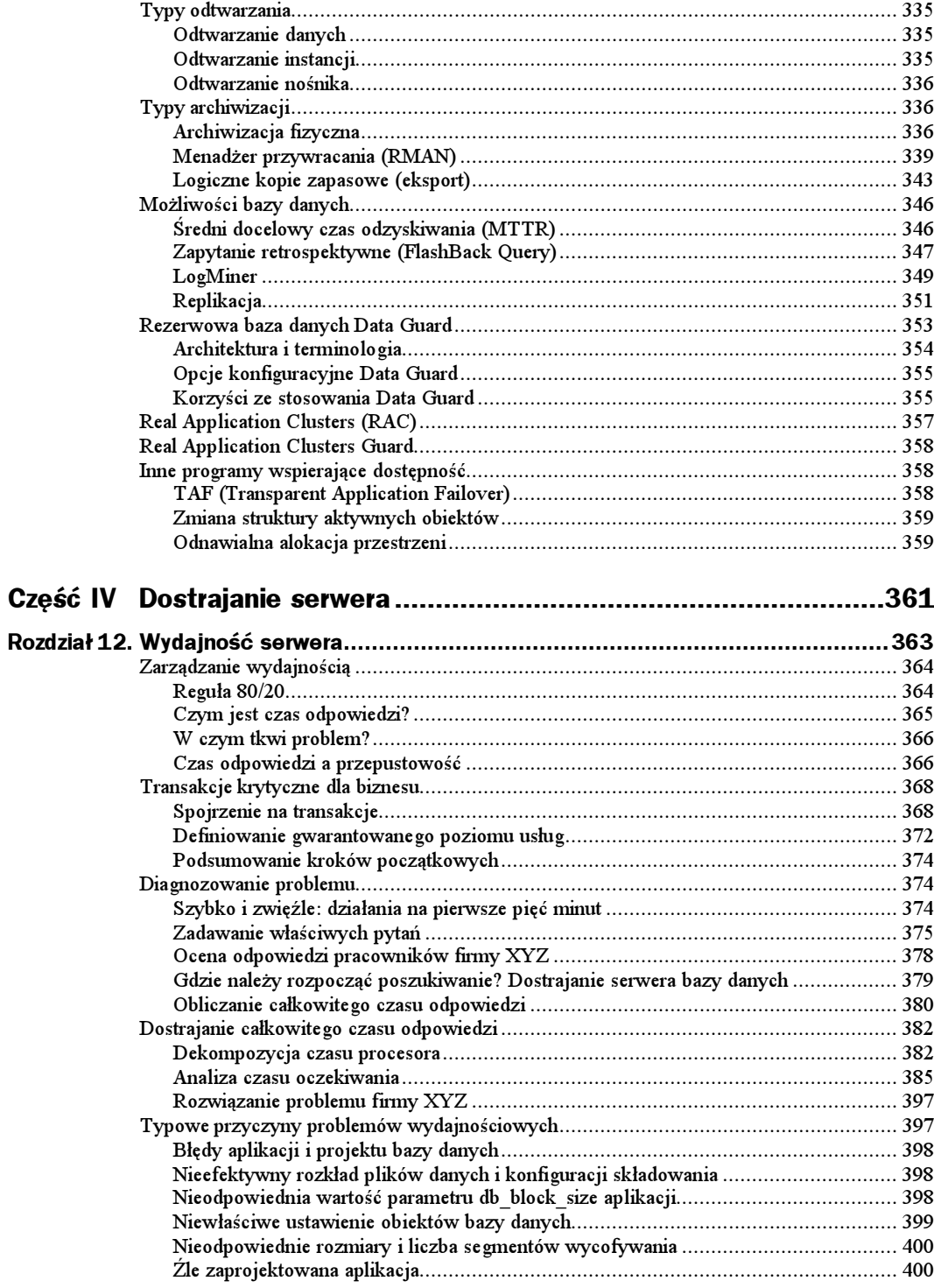

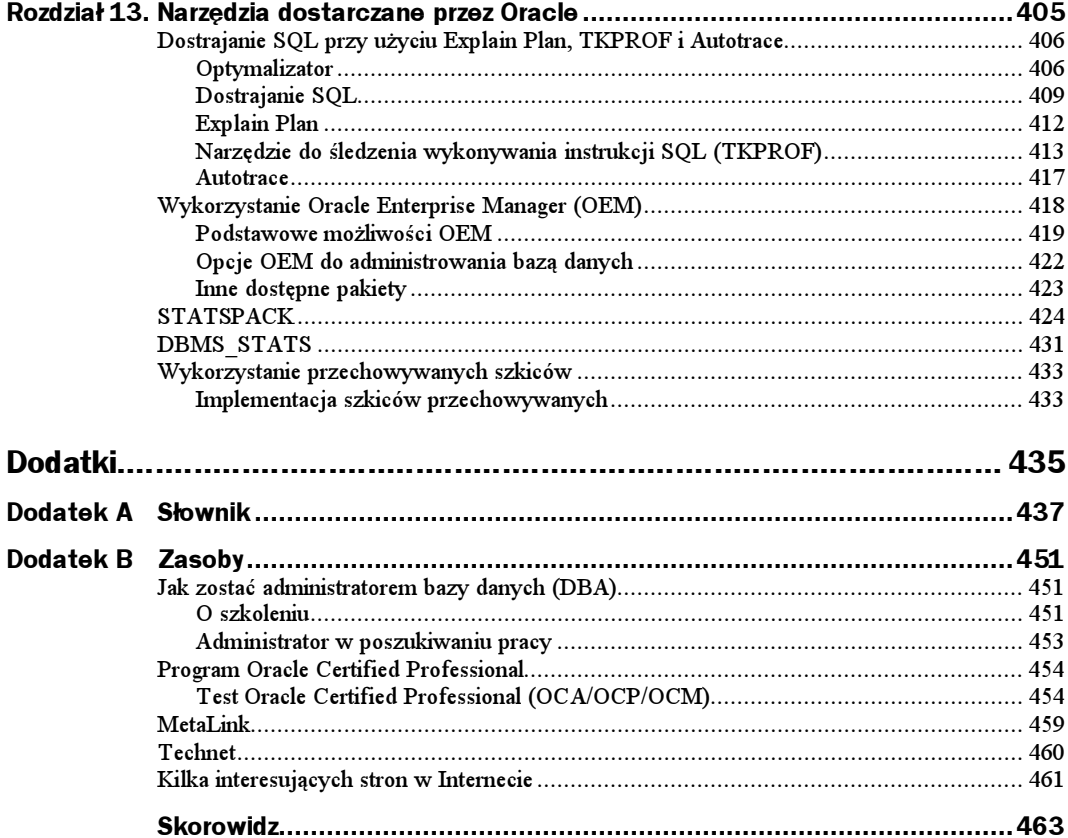

## <span id="page-7-0"></span>Rozdział 9. Codzienne czynności

Pomyślmy o czynnościach wykonywanych w codziennym życiu. Codziennie wstajemy o tej samej godzinie, myjemy zęby, bierzemy prysznic, jemy śniadanie. W drodze do pracy zatrzymujemy się i kupujemy gazetę i filiżankę kawy. Jeździmy tym samym pociągiem lub autobusem. Jeśli chodzimy do szkoły, zajęcia odbywają się zgodnie z ustalonym planem. Raz w tygodniu robimy większe zakupy i pranie. Raz w miesiącu możemy pójść do fryzjera. Co roku odwiedzamy dentystę i kontrolujemy stan techniczny samochodu. Być może twoje życie nie jest aż tak uporządkowane, ale ludzie ulegają przyzwyczajeniom — jeżeli masz stałą pracę, to działasz zgodnie z pewnymi zasadami i procedurami.

Uważamy, że podobnie jak w codziennym życiu, w pracy administratora bazy danych obowiązują pewne zasady działania. Poniższe procedury i procesy informują o potencjalnych problemach, tak aby możliwe było podjęcie działań, zanim sprawy przybiorą zły obrót. Wspaniale jest być profesjonalnym DBA. Nie tylko zwiększa się szansa posiadania płynnie pracującej bazy danych, lecz maleje również liczba weekendów spędzanych w pracy.

Jednocześnie zyskujemy pewność, że drobnostki nie urosną do rangi poważnych problemów.

W niniejszym rozdziale pokazujemy skrypty pomagające w implementacji nowych zwyczajów. Wykonanie każdego z nich wymaga podłączenia do bazy danych z uprawnieniami użytkownika uprzywilejowanego. Należy wykorzystać konta SYS lub SYSTEM z dostarczoną przez Oracle rolą DBA albo utworzyć użytkownika z rolą DBA lub jego przywilejami. Zalecamy utworzenie oddzielnego konta użytkownika do monitorowania bazy danych.

## Obserwacja pracy bazy danych

Dlaczego mamy obserwować zachowanie bazy danych w regularnych odstępach czasu? Czy nie prościej jest odbierać powiadomienia o ewentualnych błędach? Codzienna kontrola pozwala właściwie określić:

- Jakie elementy bazy funkcjonują prawidłowo.
- Wzrost zajmowanej przestrzeni.
- Częstotliwość przełączania dzienników.
- Liczbę przyłączonych użytkowników.

Jeżeli wiadomo, jak powinna funkcjonować baza danych, to natychmiast można zauważyć każdą nieprawidłowość w jej pracy i skorygować ją, zanim jeszcze pojawi się problem. Niewątpliwie lepiej jest poinformować kierownictwo o fakcie dodania jeszcze jednego pliku danych z powodu braku miejsca w głównych tabelach aplikacji, niż doprowadzić do zatrzymania pracy całego działu, kiedy wolna przestrzeń, niezbędna do wzrostu tabel zostanie wyczerpana.

Przejdźmy do omówienia elementów, które należy monitorować.

#### Dzienniki ostrzeżeń

W czasie tworzenia bazy danych Oracle tworzy również dziennik, znany jako dziennik ostrzeżeń (alert log), w którym zapisuje informacje dotyczące:

- Każdego uruchomienia bazy danych.
- Odzyskiwania przeprowadzonego w czasie startu bazy.
- Wyłączeń bazy danych.
- Momentów przełączenia dzienników (określanych jako przełączenia wątków).
- Wykorzystania podczas startu bazy parametrów (z pliku parametrów inicjujących) o wartościach innych niż domyślne.
- ◆ Wszystkich poleceń DDL zmieniających strukturę bazy, takich jak np. ALTER TABLESPACE PAYROLL\_TS ADD plik\_danych.
- Pojawiających się błędów alokacji przestrzeni (ORA-1650 do ORA-1659).
- Występujących błędów wraz z położeniem i nazwą pliku błędu (określanego jako plik śladu z powodu rozszerzenia .trc). ORACLE tworzy te pliki w celu pełnej dokumentacji błędów i dostarczenia pomocy technicznej przy lokalizacji źródła błędów.

Jak widać, dziennik błędów zawiera sporo cennych, może nawet nadmiarowych informacji. Jego rozmiar nigdy nie zmniejsza się automatycznie, a nazwa w różnych systemach budowana jest w następujący sposób:

- $\bullet$  alert<SID>.loq w systemach uniksowych,
- $\blacklozenge$  <SID>alrt.log w systemie Windows 2000.

Inaczej mówiąc, informacje są stale dodawane do utworzonego razem z bazą danych dziennika za każdym razem, gdy wystąpi jedno z wymienionych wyżej zdarzeń. Jak można sobie wyobrazić, rozmiar tego piku, dla pracującej przez dłuższy czas bazy, może być bardzo duży. Jeżeli zamierzamy sprawdzić wpisy z ostatniego tygodnia, a baza danych pracowała powiedzmy przez rok, zadanie to może się okazać kłopotliwe. Co zatem zrobić w takiej sytuacji?

Otóż istnieje pewna prawidłowość: Oracle utworzy nowy plik dziennika z identyczną nazwą w wypadku, gdy w czasie próby zapisu nie odnajdzie pliku. Oznacza to, że można codziennie zmieniać nazwę pliku dziennika i przenosić go do archiwum. Takie działanie wiąże się z dwoma korzyściami: bieżący plik dziennika błędów ma relatywnie mały rozmiar (zatem nie trzeba się martwić o wyczerpanie przestrzeni dyskowej), a jednocześnie poprzednie dzienniki są dostępne do przeglądania, np. w poszukiwaniu pewnych trendów. Mamy przygotowane zadanie wsadowe, uruchamiane co noc, które zmienia nazwy plików dzienników wszystkich baz danych w ten sposób, że dodaje aktualną datę jako rozszerzenie pliku. Kolejne zadania jego procedur polegają na przesłaniu dzienników na nasze konta pocztowe, co umożliwia ich szybki przegląd w poszukiwaniu błędów takich jak problemy z przestrzenią (błąd 600) lub zbyt szybkie przełączanie dzienników. Błędy Oracle w zakresie 600 są określane jako błędy . Pomimo że nie zawsze sygnalizują one uszkodzenie bazy danych, mogą być przejawem poważnych błędów wewnętrznych i powinny zostać potraktowane poważnie. Jeżeli nie wiemy, z jakim typem błędu mamy do czynienia, możemy to sprawdzić, wykorzystując stronę Metalink.

W przypadku administrowania wieloma bazami danych analiza wszystkich dzienników błędów może zajmować zbyt wiele czasu. Nie zawsze można sobie pozwolić na analizę problemów następnego dnia. Niektórzy administratorzy wypracowali procedury poszukujące błędów i wysyłające powiadomienia tylko w wypadku ich stwierdzenia. Jeżeli pracujemy w środowisku, w którym błędy i przestoje są niedopuszczalne, można stworzyć lub kupić program monitorujący występowanie błędów i wysyłający powiadomienia. Operacja sprawdzenia dziennika bazy danych zajmuje jedynie kilka minut dziennie. Niektóry z nas wykorzystują skrypty przesyłające dzienniki do prywatnych kont pocztowych. Jeżeli codziennie przesyłasz do siebie dzienniki błędów, to przejrzenie ich umożliwi:

- Szybkie zlokalizowanie dowolnych problemów.
- Manualne sprawdzenie plików w celu upewnienia się, czy nie są one przełączane zbyt często.
- Upewnienie się, czy proces zapisujący do plików dziennika powtórzeń przebiega bez zakłóceń (które mogłyby wskazywać na zbyt małe rozmiary lub zbyt małą ilość dzienników powtórzeń w systemie).

Oracle Enterprise Manager (OEM) posiada usługę Event Monitoring Service, która również pomaga w monitorowaniu bazy danych. Więcej informacji o OEM, jego możliwościach i funkcjach, zawarto w rozdziale 13.

Jeżeli parametr inicjujący log checkpoints to alert ma wartość TRUE, Oracle doda więcej informacji o przełączaniu dzienników zmian do pliku dziennika ostrzeżeń. Zwiększając jego rozmiar, umieści w nim jednocześnie więcej informacji o tym, co dzieje się w bazie danych. Poniżej pokazujemy fragment dziennika ostrzeżeń bazy danych Oracle9i, w której opcja log checkpoints to alert została ustawiona na TRUE.

Sat Jan 18 11:37:22 2002 Begining log switch checkpoint up to RBA [Ox33.2.10],SCN: OxOOOO.OOOf9792 Thread  $1$  advanced to  $log$  sequence  $51$ Current log# 3 seq# 51 mem# 0: C:\ORACLE\ORADATA\BB901\REDOO3.LOG Sat Jan 18 11:46:18 2002 ARCO: Begining to archive log 2 thread 1 sequence 50 ARCO: Begining to archive log 2 thread 1 sequence 50

```
Sat Jan 18 11:50:18 2002
Begining log switch checkpoint up to RBA [Ox34.2.10],SCN: OxOOOO.OOOf9793
Thread 1 advanced to \log sequence 52Current log# 1 seq# 52 mem# 0: C:\ORACLE\ORADATA\DB901\REDO01.LOG
Sat Jan 18 11:52:18 2002
ARCO: Begining to archive log 3 thread 1 sequence 51
ARCO: Begining to archive log 3 thread 1 sequence 51
Sat Jan 18 11:57:51 2002
Completed checkpoint up to RBA [Ox34.2.10],SCN: 0x0000.000f9793
Completed checkpoint up to RBA [Ox33.2.10],SCN: 0x0000.000f9792
Sat Jan 18 11:59:51 2002
Begining log switch checkpoint up to RBA [Ox35.2.1O],SCN: OxOOOO.OOOf9795
Thread 1 advanced to \log sequence 53Current log# 2 seq# 53 mem# 0: C:\ORACLE\ORADATA\DB901\REDOO2.LOG
Sat Jan 18 12:11:10 2003
ARCO: Begining to archive log 1 thread 1 sequence 52
ARCO: Begining to archive log 1 thread 1 sequence 52
Sat Jan 18 12:11:30 2002
Completed checkpoint up to RBA [Ox35.2.10],SCN: 0x0000.000f9795
Sat Jan 18 12:11:50 2002
Begining global checkpoint up to RBA [Ox35.4.10],SCN: 0x0000.000f9798
Completed checkpoint up to RBA [Ox35.4.10],SCN: 0x0000.000f9798
Sat Jan 18 12:14:17 2002
Sat Jan 18 20:57:17 2002
ORA-1653: unable to extend table RACHEL.LRGTABLE by 640 in tablespace LRGDATA
```
Wygląda na to, że baza danych DB901 w sobotę 18 stycznia 2002 o godzinie 20:27 miała problem z przestrzenią. Zakładając, że o tak późnej porze w systemie nie pracowali już użytkownicy, możemy przypuszczać, że to nietypowe zadanie wsadowe próbowało załadować tabelę LRGTABLE. Niestety, jej obszar tabel zawiera za mało ciągłej przestrzeni dla alokacji obszaru. Do dziennika ostrzeżeń został zapisany błąd, a proces próbujący załadować tabelę zakończył się niepomyślnie. Jeżeli istniałby proces, monitorujący w sposób ciągły dziennik ostrzeżeń, który powiadamia o błędach, moglibyśmy zareagować natychmiast, dodając niezbędną przestrzeń i prosząc użytkownika o wznowienie zadania lub przesłać wiadomość o rozwiązaniu problemu do wszystkich zainteresowanych (w tym oczywiście do szefa, który powinien zostać o takim fakcie poinformowany).

W dalszej części tego rozdziału umieszczony jest skrypt pozwalający na sprawdzenie, czy któryś z obiektów bazy danych nie będzie w stanie pobrać wolnego obszaru z powodu braku wolnej przestrzeni. Umożliwia to dodanie przestrzeni jeszcze przed wystąpieniem problemu w czasie wykonywania zaplanowanych zadań którejś z aplikacji. Jeżeli zaobserwujemy częste błędy wykonania pewnego zadania wsadowego, to możemy wykorzystać nowy tryb alokacji przestrzeni, zatrzymać zadanie do czasu wykonania odpowiedniej akcji, a następnie wznowić je od miejsca, w którym zostało zatrzymane. O tym sposobie powiemy więcej w rozdziale 11.

#### LISTENER.LOG

Proces nasłuchu Oracle Net Listener (we wszystkich wersjach Oracle8 nazywany Net8, a SQL\*Net we wcześniejszych) tworzy w czasie uruchamiania dziennik, do którego w zależności od ustawionego poziomu logowania zapisuje duże lub minimalne ilości danych. W opcji minimalnej zapisywane są następujące informacje:

- Czas uruchomieniu procesu nasłuchu.
- Lista portów, na których jest on prowadzony.
- Komputer, na którym nasłuch jest uruchomiony.
- Informacje o połączeniach zrealizowanych przez proces.

#### Przykładowy wpis wygląda następująco:

```
TNSLSNR for 32-bit Windows: Version 9.0.1.1.1 - Production on
13 - STY - 2002 18:59:09Copyright (c) 1991, 2001, Oracle Corporation.  All rights reserved.
Plik parametrów systemowych jest c:\Oracle\Ora9O\network\admin\listener.ora
Komunikaty dziennika zapisano do c:\Oracle\Ora9O\network\log\listener.log
Informacja o śladzie zapisana do c:\Oracle\Ora90\network\trace\listener.trc
Obecny poziom śladu jest O
Uruchomiono z pid=11192
Nasłuch na: (DESCRIPTION=(ADDRESS=(PROTOCOL=tcp)(HOST=DRAGONFY_LAPTOP)(PORT=1521)))
Nas7uch na: (DESCRIPTION=(ADDRESS=(PROTOCOL=1pc)PIPENAME=\\.\p1pe\EXTPROCO1pc))
TIMESTAMP * CONNECT DATA [* PROTOCOL INFO] * EVENT [* SID] * RETURN CODE
```
Jeżeli zostanie włączone logowanie na wyższym poziomie, w dzienniku będzie zapisywane więcej informacji, lecz jednocześnie znajdą się tam dane mniej istotne. Zalecamy systematyczne, okresowe sprawdzanie dziennika listener.log w poszukiwaniu błędów. Jeżeli odnotuje on problemy z Oracle Net, należy prowadzić dokładniejsze obserwacje. Proszę zauważyć, że wcześniejsze wersje oprogramowania tworzą inne wpisy w tym dzienniku. Jedynym sposobem na usunięcie dziennika listener. log, kiedy osiągnie zbyt duży rozmiar, jest zatrzymanie procesu nasłuchu, usunięcie pliku dziennika i ponowne uruchomienie listenera. W przeciwieństwie do dziennika alertów, po zmianie jego nazwy ORACLE nadal zapisuje do niego informacje. Zatrzymanie nasłuchu nie pociąga za sobą utraty istniejących połączeń, lecz do chwili jego wznowienia niemożliwe jest tworzenie nowych. Z tego powodu uruchamiamy zazwyczaj dwa oddzielne procesy dla każdej instancji i umieszczamy oba porty we wszystkich plikach TNSNAMES. ORA naszych klientów. Kiedy Oracle Net podejmuje próbę podłączenia się do listenera od strony klienta, stara się wykorzystać najpierw pierwszy podany w TNSNAMES. ORA port. Jeżeli nie istnieje na nim aktywny proces nasłuchu, to sprawdzany jest następny port. Zatem wyłączenie na-

słuchu, usunięcie plików dzienników i ponowne włączenie listenera nie powoduje zakłóceń w dostępie użytkowników do bazy danych. Słabą stroną posiadania wielu listenerów jest konieczność zarządzania nimi oraz wzrost liczby aktywnych procesów serwera (jeden proces dla każdego nasłuchu).Kilka listenerów pozwala rozłożyć obciążenie sieci na większą liczbę kart interfejsów sieciowych (Network Interface Cards NIC) i w ten sposób zbalansować połączenia do serwera bazy

danych. Szczegółowe informacje dotyczące konfiguracji sieciowej zawierają Net Services Administrator Guide i Net Services Reference Guide dołączone do dokumentacji Oracle.

#### Status Redo Log

W jakim celu należy sprawdzać status dzienników zmian? Być może z powodu zbyt częstego przełączania zamierzasz zmienić ich rozmiar. Jeżeli ich nazwy mają pozostać niezmienione, to konieczne jest ich usuniecie, a następnie odtworzenie z nowym rozmiarem. Przed usunięciem dziennika zmian administrator powinien wiedzieć, jaki jest aktualny status tego dziennika. Usunięcie bieżącego dziennika nie jest dobrą praktyką, jeżeli nie dotyczy testowania scenariuszy odzyskiwania!

Informacje o aktywnych dziennikach zmian są utrzymywane w dwóch wirtualnych perspektywach V\$: V\$LOG i V\$LOGFILE. W celu pobrania pełnych informacji, perspektywy te mogą zostać złączone na kolumnie Group#. Dzienniki zmian mogą stanowić część grupy dzienników, pozwalającej na ich dublowanie (ang. mirroring) z wykorzystaniem programów narzędziowych Oracle i zapewnienie w ten sposób dodatkowego zabezpieczenia przed ich ewentualną utratą. Strata pojedynczego aktywnego dziennika wymaga odbudowania bazy danych, natomiast gdy dziennik należy do grupy, Oracle wpisuje informację do dziennika alertów i kontynuuje pracę, wykorzystując pozostałe dzienniki. Istnieje zatem możliwość usunięcia i odtworzenia dziennika zmian bez potrzeby wyłączania bazy danych.

Poniższy skrypt umożliwia wyświetlenie informacji o dziennikach zmian w bazie danych test. Do jego uruchomienia wymagane są uprawnienia konta SYSTEM.

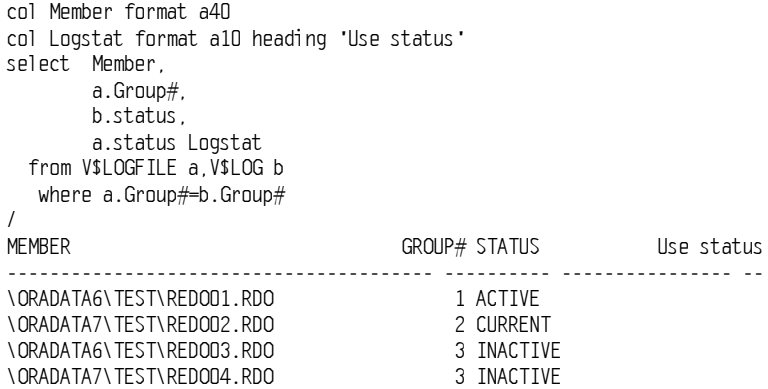

Przeglądając wyniki wykonania tego dziennika, możemy powiedzieć kilka istotnych rzeczy o tej bazie danych:

- Administrator bazy danych (DBA) nie zdecydował się na wykorzystanie zalet dublowania dzienników, ponieważ w każdej grupie jest tylko jeden dziennik.
- Istnieją cztery dzienniki zmian i wszystkie są częścią bazy danych.
- ♦ Kolumna USE STATUS zawierająca status z perspektywy V\$LOGFILE jest pusta, jeżeli dziennik jest wykorzystywany przez bazę danych.
- Dzienniki są umieszczone na dwóch różnych dyskach, a DBA próbował poprawić wydajność przez zamianę ich położenia na tych dyskach. Do czasu, gdy ORACLE będzie czytać poprzedni dziennik w celu archiwizacji, istnieje możliwość wystąpienia konfliktów na poziomie głowic dyskowych, jeżeli oba

dzienniki znajdują się na tym samym dysku. Umieszczenie ich na oddzielnych dyskach umożliwia niezakłócony odczyt jednego z nich w czasie zapisu do drugiego. Jeżeli tylko jest to możliwe, dzienniki zmian powinny być umieszczane na pustych dyskach lub w ostateczności na dyskach zawierających pliki rzadko wykorzystywane.

- $\bullet$  Bieżącym wykorzystywanym plikiem dziennika jest redo2 (wartość w kolumnie statusu CURRENT).
- $\blacklozenge$  Ostatnio wykorzystywanym dziennikiem był redol (Status ACTIVE).
- $\blacklozenge$  Jest prawdopodobne, że plik redol jest albo archiwizowany, albo wymagany do odzyskania bazy danych w przypadku awarii. Status INACTIVE oznacza, że dziennik zmian nie jest wymagany do odzyskiwania.

Inne możliwe wartości kolumny statusu perspektywy V\$L0G można znaleźć w dokumentacji Oracle.

#### Fragmentacja

W jakim celu sprawdzamy poziom fragmentacji w naszej przestrzeni tabel? Pomyślmy o przestrzeni tabel jak o puzzlach, które próbujemy ułożyć. Im więcej klocków uda nam się dopasować, tym bardziej komplikuje się kształt wolnego miejsca. Dopasowanie kolejnego elementu wymaga dokładnego określenia jego rozmiaru.

Poszukiwanie wolnej przestrzeni w obszarze tabel dla kolejnego obszaru funkcjonuje w podobny sposób. Przy odrobinie szczęścia można utworzyć lub odziedziczyć bazę, której tabele w każdej przestrzeni tabel wykorzystują domyślne parametry przechowywania przestrzeni tabel. W ten sposób każdy obszar ma identyczny rozmiar i nie istnieją porcje wolnej przestrzeni, których wielkość uniemożliwia ich wykorzystanie. Niestety, nie zawsze to tak wygląda. W przestrzeni tabel może istnieć dużo wolnego miejsca, lecz żaden z jego fragmentów nie jest wystarczająco duży do pomieszczenia obszaru. Pomimo że obszary tworzące obiekt mogą być rozrzucone na dysku, bloki w obrębie obszaru muszą być umieszczone w sposób ciągły. Z tego powodu należy monitorować przestrzeń tabel i upewniać się, że istnieją porcje wolnych bloków na tyle duże, aby kolejne zadanie zostało wykonane.

Poniższy skrypt PL/SQL wyświetla dostępne w obrębie przestrzeni tabel obszary włącznie z ich rozmiarami. Przed uruchomieniem skryptu należy utworzyć tabelę do przechowywania wyników przejściowych, wykorzystując skrypt utworzenia tabeli. Do uruchomienia skryptu podającego fragmentację należy wykorzystać konto z przywilejami użytkownika SYSTEM.

```
Create table FREESP (
Fname VARCHAR(513),
Tspace VARCHAR(30),
First NUMBER(20).
Blocks NUMBER(10),
Last NUMBER(10))
\overline{ }
```
Tabela FREESP jest tworzona tylko raz, a po opróżnieniu poleceniem truncate, wykorzystywana wielokrotnie. Kreowanie tabeli przy każdym wykonaniu skryptu zwiększałoby niepotrzebnie stopień fragmentacji przestrzeni.

```
set feedback off term off verify off pagesize 60 newpage 0 linesize 66
truncate table FREESP:
 declare
  Fileid
               NUMBER(9):
  FileName
              VARCHAR(513):
  Tsname
              VARCHAR(30);
  Cursor Tablespaces is
       select File_Name, File_ID, Tablespace_Name
          from DBA_DATA_FILES
       where Tablespace_Name = upper('&1');begi n
open Tablespaces;
100pfetch Tablespaces into Filename, Fileid, TsName;
  exit when Tablespaces%NOTFOUND;
declare
 First
          NUMBER(10);Blocks NUMBER(10):
 Last
          NUMBER(10):
 Tfirst NUMBER(10);
 Tblocks NUMBER(10);
 Tlast
          NUMBER(10):
 Cursor Free is
   select BLOCK ID a, Blocks b, BLOCK ID+Blocks c
      from DBA FREE SPACE
    where File ID = Fileidorder by Block ID:
begin
 open Free:
 fetch Free into First, Blocks, Last;
 if Free%NOTFOUND
  then
       goto close free:
 end if:1000fetch Free into Tfirst, Tblocks, Tlast;
   exit when Free%NOTFOUND:
   if Tfirst= Last
    then
       Blocks:=Blocks + Tblocks:
       Last := Thatelse
      insert into FREESP
        values (Filename, Tsname, First, Blocks, Last-1);
       commit;
      First :=Tfirst;
      Blocks: = Tblocks;
      Last:=Tlast:end if:end loop:
   insert into FREESP
       values (Filename, Tsname, First, Blocks, Last-1);
commit:
```

```
/* zamknięcie Free */
<<CLOSE FREE>>
close Free:
end:end loop;
commit:
close Tablespaces;
end:<sup>1</sup>
set term off echo off
 ttitle center ' RAPORT FRAGMENTACJI PRZESTRZENI TABEL'
col Tspace heading 'NAZWA|PRZESTRZENI'  format a16 trunc
col Fname  heading 'PLIK'                   format a30 trunc
col First heading 'BLOK|POCZ '           format 999,999
col Blocks heading 'ROZMIAR(BLK)'     format 99,999,999
break on report on Tspace skip 1 on Fname skip 1
compute  sum of Blocks on Fname
  compute sum of Blocks on report
spool fragmentacja.rpt
select Tspace,Fname, First, Blocks
    from FREESP
order by Tspace,Fname, First;
  spool off
```
Skrypt jest wykonywany dla pojedynczej przestrzeni tabel, której nazwa jest jego argumentem wejściowym.

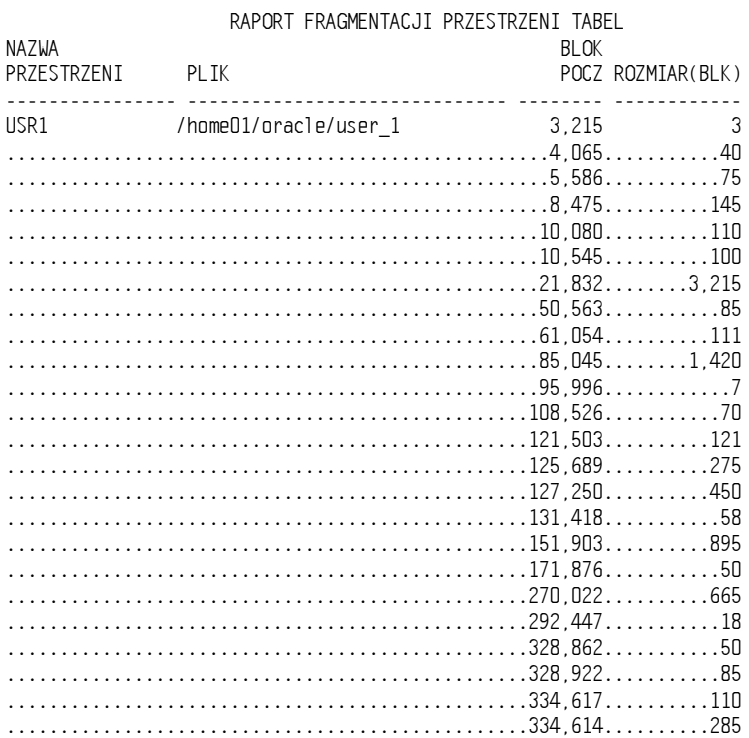

Przyjrzyjmy się wynikom jego wykonania.

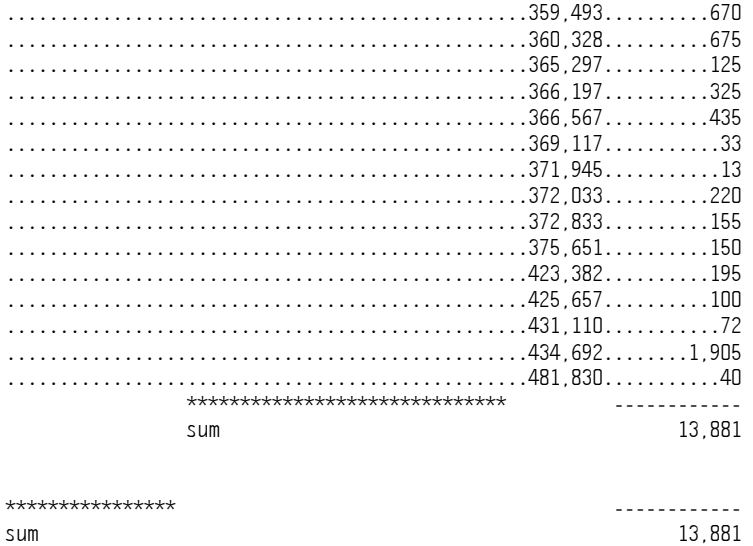

Przestrzeń tabel jest bardzo niejednorodna. Czterdzieści obszarów w 13 881 wolnych blokach, średnio mniej niż 350 bloków na obszar. Jeżeli jedyną rzeczą, którą zrobiliśmy, było zwiększenie liczby dostępnych dla tej przestrzeni tabel bloków w perspektywie FREE\_SPACE, to wydaje się, że posiada ona mnóstwo wolnej przestrzeni. Zbyt wielu niedoświadczonych administratorów wpada w pułapkę polegającą na sprawdzeniu jedynie całkowitej dostępnej przestrzeni i wnioskowaniu na tej podstawie o wystarczającej ilości ciągłego miejsca do alokowania kolejnego obszaru. Analiza przestrzeni tabel z powyższego raportu ujawnia, że większość obszarów ma rozmiar mniejszy niż 500 bloków. Dopóki przestrzeń tabel jest wykorzystywana w trybie tylko do odczytu lub zawiera tabele sporadycznie aktualizowane, nie ma problemów z przydzielaniem nowego miejsca.

Oracle nie wykonuje scalania ciągłych wolnych obszarów, chyba że nie istnieje inny sposób uzyskania wolnej przestrzeni. Jej fragmentacja wzrasta, w miarę jak Oracle przydziela ją z największego wolnego obszaru, przed powtórnym wykorzystaniem i połączeniem mniejszych wolnych obszarów, które pozostały po usuniętych obiektach. Rysunek 9.1 ilustruje obszary dostępne w przestrzeni tabel przed zażądaniem alokacji kolejnego obszaru, a następnie po wykonaniu tego polecenia.

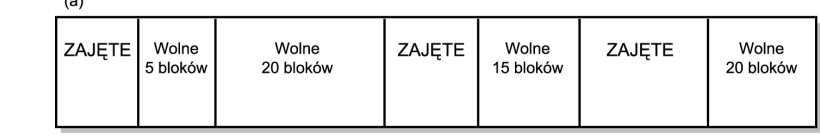

z dwoma ciągłymi obszarami przed żądaniem alokacji obszaru złożonego z 25 bloków (b) fragmentacja po scaleniu i alokowaniu obszaru

Rysunek 9.1. Łączenie wolnych obszarów: (a) fragmentacja

 $\lambda$ 

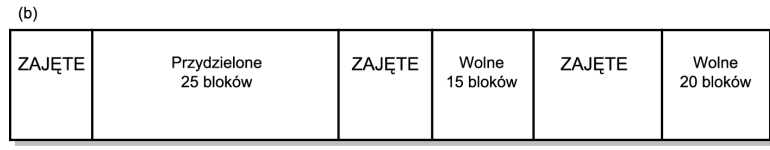

Perspektywa słownika danych <code>DBA\_FREE\_SPACE</code> zawiera informacje o każdym wolnym obszarze w plikach danych tworzących bazę. Oracle nie sprawdza tej perspektywy pod kątem ciągłości obszarów. Zatem dwa sąsiednie obszary (jak na rysunku 9.1a) przedstawione są w dwóch różnych wierszach. Nie jest to szczególnie efektowne i użyteczne rozwiązanie, ponieważ nie przedstawia rzeczywistego obrazu wolnej przestrzeni w plikach danych!

Skrypt fragment.sq1 czyta perspektywę DBA\_FREE\_SPACE, poszukuje ciągłych obszarów, sumuje ich liczbę bloków (lub podaje ich liczbę, jeżeli obszary nie są ciągłe), przechowuje wyniki w tabeli przejściowej i drukuje raport o poziomie fragmentacji plików danych w przestrzeni tabel. Przechowanie poprzednich raportów umożliwia analizę wykorzystania przestrzeni tabel i częstotliwości występowania jej fragmentacji.

Jeżeli wykorzystujesz przestrzeń tabel zarządzaną lokalnie, to nie należy się martwic o łączenie wolnych obszarów. W wypadku zarządzania przez słownik, operacje tę można wykonać manualnie, wydając polecenie:

Alter tablespace <tablespace name> coalesce;

#### Segmenty wycofania

Jak napisać wiersz? Zaczynamy od pomysłu i być może od pierwszego zdania. Zapisujemy kilkanaście linijek i decydujemy, że jest on po prostu okropny i rozpoczynamy pisanie od początku. W połowie pisania możemy stwierdzić, że większość tekstu jest wspaniała, lecz kilka linijek wymaga jednak zmiany. Ostatecznie, kończąc pisanie, decydujemy, że usunięte fragmenty powinny się w nim znaleźć. Wymaga to pamiętania treści tych wersów (uważamy, że nadawały one utworowi wyjątkowy charakter i koniecznie muszą zostać odtworzone). Jeżeli każda linia była pisana ostrożnie, a to co chcieliśmy zachować, było kopiowane przed każdą zmianą całego wiersza, to zachowany został jego wygląd na każdym etapie pisania. Z łatwością możemy stwierdzić, jak wyglądała ta wspaniała linijka. Po zakończeniu kolejnej wersji wiersza i wykonaniu jej kopii "na czysto" (czyli po jej ostatecznym zatwierdzeniu), możemy udostępnić ją komuś do przeczytania, podczas gdy sami zajmiemy się analizą jej treści. Oracle wykorzystuje segmenty wycofania dokładnie tak, jak my swoją kopię, do przechowania obrazu danych przed wprowadzeniem zmian, określanego też jako obraz danych przed zmianą.

Jaki cel ma przechowywanie obrazu danych przed zmianą? Oracle zapewnia, że "odczyt danych nie będzie blokował ich zapisu, a zapis nie będzie blokował odczytu". Co to dokładnie znaczy? Załóżmy, że otwieramy tabelę płac i wykonujemy raport o zarobkach. W tym samym czasie ktoś inny zmienia wartości kilku pozycji w tej tabeli. Bez segmentu wycofania, raport zawierałby niespójne dane, część z nich dotyczyłaby tabeli przed zmianami, a część po ich wprowadzeniu. Oracle zapewnia, że sytuacja taka jest niemożliwa, segment wycofania zawierający obraz danych przed zmianą zapewnia utrzymanie ich spójności nawet wtedy, gdy jednocześnie wprowadzane są modyfikacje.

W wersji Oracle9i wprowadzono koncepcję automatycznego zarządzania kasowaniem zmian (ang. *undo managment*). Zasadniczo oznacza to, że jeżeli zostanie utworzona specjalna przestrzeń określana jako przestrzeń wycofania (ang. Undo Tablespace) i ustawiony parametr inicjujący undo managment na AUTO, Oracle automatycznie przejmie nad nim kontrolę, przydzielając i zwalniając w miarę potrzeby segmenty wycofania.

Kiedy użytkownik rozpoczyna pracę, generując raport, czy też modyfikując wiersze tabeli, do związanego z nim procesu jest przypisany segment wycofania. W rozdziale 2., mówiliśmy o sposobie alokowania segmentów wycofania i zwiększania ich rozmiarów. Co jednak stanie się w sytuacji, gdy w takim segmencie zabraknie miejsca? Jeżeli duża transakcja wymaga więcej miejsca niż aktualnie posiada segment wycofania, segment ten zwiększy swój rozmiar, zajmując część pozostałej wolnej przestrzeni tabel, czyli zachowując się dokładnie tak samo jak tabela w czasie dodawania nowych wierszy. Jeżeli jednak wymagana dla niego ilość miejsca przekracza rozmiar wolnej przestrzeni tabel, to transakcja nie zostanie wykonana i możesz spodziewać się telefonu od zdenerwowanego użytkownika! Jak zatem zdobyć pewność, że w segmencie wycofania istnieje dostateczna ilość miejsca dla wykonywanych transakcji? Należy kontrolować liczbę powiększeń rozmiarów segmentów wycofania, związaną z wykonywaniem transakcji.

Jeżeli obszary wewnątrz segmentu wycofania są zbyt małe, transakcja będzie się "zawijać" od jednego do innego obszaru w obrębie segmentu. Każda taka operacja wymaga od Oracle wykonania wewnętrznych zadań związanych z przydziałem przestrzeni. Zadania te pochłaniają czas i zasoby systemu. Zatem należy dążyć do sytuacji, w której rozmiar segmentu wycofania jest wystarczający do pomieszczenia całej transakcji i kosztowne wewnętrzne zarządzanie przestrzenią zostaje wyeliminowane.

Można monitorować ilość zawinięć segmentu wycofania pomiędzy obszarami. W jaki sposób to zrobić? Omówimy to w następnym podrozdziale.

#### Monitorowanie rozmiaru segmentu wycofania

Segmenty wycofania przypisane są do procesów w sposób cykliczny i wszystkie transakcje niezależnie od swoich rozmiarów rywalizują w dostępie do tych samych dostępnych segmentów. Jeżeli po każdym zatwierdzeniu transakcji nie zostanie wydane polecenie set transaction use rollback segment, nakazujące kolejnej wykorzystanie specyficznego segmentu, to nie mamy wpływu na przydzielony transakcji segment wycofania. Polecenie set transaction use rollback segment musi wystąpić w pierwszej linii transakcji, a commit lub rollback w ostatniej.

Jeżeli wykorzystywane jest polecenie set transaction use rollback segment dla dużej transakcji, powinieneś utworzyć segment wycofania przeznaczony specjalnie dla niej. Jeżeli nie wykorzystujemy set transaction use rollback segment, segment wycofania zostanie przydzielony w sposób przypadkowy. Ponieważ większość przypisań segmentów wycofania do transakcji ma charakter losowy, należy wykorzystywać standardowy rozmiar dla wszystkich segmentów wycofania (z wyjątkiem specyficznych, wspomagających duże transakcje). Nie ma żadnej gwarancji, że duży segment wycofania, stworzony specjalnie dla wielkiej transakcji, nie zostanie alokowany dla innego procesu, zanim transakcja ta zostanie uruchomiona. Wiele transakcji może korzystać i korzysta ze wspólnych segmentów wycofania, jeżeli zatem w systemie pracują inni użytkownicy, to nie można mieć stuprocentowej pewności, że to właśnie nasza transakcja jest jedyną, która korzysta z bardzo dużego segmentu.

Jak już wspominaliśmy, pojedynczy segment wycofania może przechowywać dane wielu różnych transakcji. Każda z transakcji wchodzących do segmentu wycofania może wymusić zwiększenie jego rozmiaru. Zatem jeżeli znajduje się w nim wiele małych transakcji, jego rozmiar może się zwiększyć dokładnie tak samo jak w przypadku jednej o dużym rozmiarze.

## Segment wycofania, optymalny parametr

Załóżmy, że segment wycofania rozszerzał się i osiągnął punkt, w którym wykorzystuje już całą dostępną przestrzeń. Co się stanie w takim wypadku? Transakcja, która podejmie próbę zwiększenia jego rozmiarów, nie zostanie wykonana. Podobnie będą zachowywać się transakcje wymagające zwiększenia rozmiarów innych segmentów. Jakie możliwości działania mamy w takim wypadku? Istnieje tylko jedna — dodać nowy plik danych do przestrzeni tabel segmentów wycofania i w ten sposób zwiększyć ilość dostępnej przestrzeni.

Mimo to jednak, zanim jeszcze sprawy przybiorą taki obrót, jest coś, co można zrobić w celu zapewnienia dostatecznej ilości miejsca w przestrzeni tabel segmentów wycofania. Kontrolując zwiększanie się segmentów, można je przebudować (pojedynczo, jeżeli to konieczne) i ustalić optymalny rozmiar dla każdego z nich. Możesz wykorzystać parametr optymalny klauzuli storage do nadania mu najlepszej wartości w czasie wykonywania poleceń create rollback segment lub alter rollback segment. Wartość optymalnego parametru segmentów wycofania oraz statystyki dotyczące tych segmentów można znaleźć w perspektywie V\$RQLSTAT, który gromadzi informacje o wykorzystaniu wszystkich segmentów wycofania od czasu uruchomienia bazy danych, jak zostało to wyjaśnione w rozdziale 6.

Segmenty wycofania, którym nadano rozmiar optymalny mogą zostać skrócone (ang. shrink) po zwiększeniu swojego rozmiaru. Optymalna wielkość segmentu powinna być dobrana tak, by liczba jego rozszerzeń i skróceń, związana z obsługą transakcji, była minimalna. Każde zmniejszenie rozmiaru segmentu wycofania do poziomu jego wielkości optymalnej powoduje spadek wydajności, zatem najlepiej jest wybrać ich wielkość w taki sposób, by powiększanie nie było już konieczne. Mimo to jednak, dla sporadycznych, dużych transakcji wymuszających rozszerzenia, wartość optymalna umożliwia odzyskanie przestrzeni.

#### Poszukiwanie wartości optymalnych, skróceń i rozszerzeń

Poniższy skrypt wykonuje zapytanie na V\$ROLLSTAT i V\$ROLLNAME. Perspektywa V\$ROLLNAME zawiera nazwy aktywnych segmentów wycofania, podczas gdy w  $\forall$ SROLLSTAT sa one identyfikowane jedynie przez swój USN (ang. Undo Segment Number — numer segmentu powrotu). Wykonanie kwerendy z tego listingu wyświetli optymalny rozmiar, liczbę skróceń, średni rozmiar na skrócenie i ilość rozszerzeń na segment wycofania.

```
REM Rozszerzanie segmentu wycofania
RFM
Column Name format A2O
Select Name, Optsize,Shrinks, Aveshrink, Extends
 from V$ROLLSTAT, V$ROLLNAME
where V$ROLLSTAT.Usn= V$ROLLNAME.Usn:
```
 $P$ rzykładowe wyniki dla zapytania na  $V$ROLLSTAT pokazano w listingu poniżej:$ 

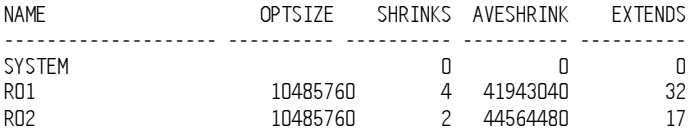

Popatrzmy, co dokładnie zawiera ten raport. W bazie danych istnieją trzy aktywne segmenty wycofania. Segment SYSTEM jest wykorzystywany do transakcji słownika danych. Transakcje użytkowników są związane z segmentami R01 albo R02. Każdy z nich posiada rozmiar optymalny 10 MB (10 485 760 bajtów), rozszerzał się powyżej tej wartości i był ponownie do niej skracany, dwa lub więcej razy. Każdorazowo segmenty były skracane przeciętnie o 40 MB. Uważna analiza raportu pokazuje zatem, że optymalny rozmiar segmentów nie został dobrany właściwie dla transakcji, które je wykorzystują. Zbyt często zwiększają one swój rozmiar (49 razy od ostatniego startu bazy danych), a ich średni przyrost przekracza pięciokrotnie rozmiar przyjęty jako optymalny. W takiej sytuacji Oracle wykonuje mnóstwo niepotrzebnej pracy związanej z zarządzaniem przestrzenią. W celu zmniejszenia ilości rozszerzeń segmentów, wartość optymalna powinna zostać zwiększona co najmniej do 40 MB. Systematyczne wykonywanie skryptu dostarczy nam informacji, jaki skutek wywołała ta zmiana. Można również zdecydować się na dodanie do bazy danych dodatkowych segmentów wycofania, co poprawi wykonywanie transakcji.

Kiedy segment wycofania po raz pierwszy zwiększa swój rozmiar ponad wartość optymalną, nie zostaje skrócony. Za drugim razem, gdy wielkość segmentu wzrasta powyżej wartości optymalnej, będzie on skrócony — zapewniając następnej transakcji wymuszenie alokacji nowego obszaru. Pomimo że ustalenie wielkości optymalnej segmentów nie uchroni nas zupełnie przed administrowaniem nimi, pomoże niewątpliwie w ograniczeniu liczby i rodzajów tych czynności.

Z powodu specyfiki, zgodnie z którą zmienia się rozmiar segmentów wycofania, ilość "powiększeń" widoczna w wynikach wykonania poprzedniego skryptu będzie zawsze większa niż ilość "zmniejszeń". Dla przykładu, jeżeli początkowy rozmiar segmentu wycofania jest mniejszy niż przewidziana dla niego wartość optymalna, żądanie nowego obszaru powoduje zwiększenie statystyki powiększeń (ang. Extends), lecz skrócenie (Shrink) nie jest konieczne. Kiedy segment wycofania zwiększy swój rozmiar powyżej wartości optymalnej, może być skracany jedynie po zakończeniu transakcji, która jest w stanie wymusić jego wielokrotne rozszerzenie.

Do skracania segmentów wycofania do wybranego początkowo rozmiaru można wykorzystać polecenie shrink rollback segment. Segment wycofania musi zawierać co najmniej dwa obszary. Jeżeli nie zostanie określony rozmiar, do jakiego ma on zostać zredukowany, domyślnie przyjmowana jest wielkość optymalna. Poniższy listing ilustruje zredukowanie rozmiaru segmentu do wartości optymalnej.

Alter rollback segment RO1 shrink;

#### Monitorowanie rozmiaru obszaru segmentu wycofania

W celu uproszczenia zarządzania wieloma pozycjami w segmencie wycofania, należy tak skonfigurować rozmiar segmentu, by każdy znajdujący się wewnątrz niego obszarów był wystarczająco duży do wsparcia typowej transakcji.

Kiedy segment wycofania transakcji nie może być przechowany w pojedynczym obszarze, próbuje wykorzystać kolejny obszar segmentu. Obszary segmentu wycofania są przydzielane cyklicznie, zatem transakcja może zostać przewinięta od ostatniego do pierwszego

obszaru segmentu wycofania, jeżeli tylko nie zawiera on aktywnej transakcji, w przeciwnym razie wykonywane jest powiększenie segmentu.

Zapytanie wykonane dla perspektywy V\$ROLLSTAT umożliwia ilość okrążeń segmentu wycofania, które zaszły od ostatniego uruchomienia bazy danych. Jeżeli jest ona równa zero, oznacza to, że wielkość obszarów segmentu została dobrana prawidłowo dla wykorzystujących je transakcji. Wartość większa od zera sugeruje konieczność ponownego utworzenia segmentu wycofania z większymi obszarami. Poniżej pokazujemy dwa różne raporty uzyskane po wykonaniu zapytania i przedstawiamy sposób ich interpretacji. Najpierw zapytanie:

REM Sprawdzenie przewijania segmentów wycofania REM Column Name format A2O Select Name, Optsize,Shrinks, Aveshrink,Wraps, Extends From V\$ROLLSTAT. V\$ROLLNAME Where V\$ROLLSTAT.Usn= V\$ROLLNAME.Usn;

Podobnie jak zapytanie dla rozszerzeń segmentu wycofania, skrypt wykorzystuje statystyki umieszczone w V\$ROLLSTAT, a nazwy segmentów pobiera z V\$ROLLNAME. Pierwszy analizowany raport wygląda tak:

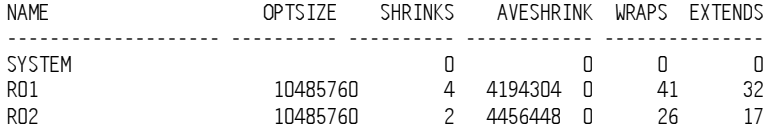

Jak widać, od uruchomienia bazy zaszło 67 przewinięć (WRAPS). W porównaniu z ilością rozszerzeń, jej wartość nie wydaje się zaskakująca (rozszerzenie zazwyczaj jest poprzedzone przewinięciem). Występowanie rozszerzeń sygnalizuje, że segment wycofania obsługuje transakcje o większym rozmiarze niż te, dla których został on zaprojektowany. Jeżeli segment nie jest w stanie pomieścić informacji związanych z transakcją, to nie zrobi też tego jego pojedynczy obszar. Zatem segment zwiększający swój rozmiar często będzie wykazywać znaczną liczbę przewinięć.

Drugi raport pokazany jest w poniższym listingu i różni się on nieco od pierwszego. Proszę zwrócić uwagę na to, że nie wykazuje on rozszerzeń (EXTENDS), a jedynie przewinięcia.

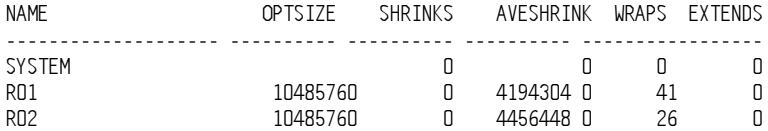

W takiej sytuacji optymalny rozmiar segmentu wycofania został dobrany prawidłowo, lecz wielkość jego obszarów jest zbyt mała. Pomimo że segment wycofania jest w stanie pomieścić transakcje, ich pozycje wymagają wielu obszarów wewnątrz segmentu. W takiej sytuacji należy ponownie utworzyć segmenty wycofania z identycznymi wartościami optymalnymi, ale ze zwiększonym rozmiarem obszarów.

#### Monitorowanie obszarów

W aktualnej wersji oprogramowania maksymalna ilość obszarów jest ograniczona jedynie możliwościami systemu operacyjnego. Możliwe jest utworzenie tabeli z wykorzystaniem opcji maxextens unlimited (lub przy użyciu dowolnej liczby takich opcji). Wielkość maxextens unlimited nie jest jednak zupełnie nieograniczona. Jeżeli sprawdzimy wartość kolumny Max Extens tabeli DBA TABLES dla tabeli utworzonej z wykorzystaniem opcji maxextens unlimited, to okaże się, że znajdująca się tam liczba to 2 147 483 645, co w praktyce oznacza wielkość nieograniczoną. Jeżeli dla przestrzeni tabel nie została zdefiniowana maksymalna liczba obszarów i w czasie tworzenia tabeli w klauzuli storage nie zostanie podana maksymalna liczba obszarów, przyjęty zostanie maksymalny domyślny limit o wielkości opartej na rozmiarze bloku bazy danych. Dla przykładu utwórzmy przestrzeń tabel w bazie danych o rozmiarze bloku 8 KB:

```
Create tablespace MY_TS
Datafile 'mydisk1:[Oracle.mydb]my_tsO1.dbf' size 10M
default storage(initial 500k
               next 500k
               minextents 1)
online:Przestrzeń tabel została utworzona.
```
Nie podaliśmy maksymalnej ilości obszarów. Utwórzmy teraz tabelę i sprawdźmy, jaka będzie dla niej domyślna wartość maxextens.

```
create table MY_TAB (Enanme varchar2(2O), Empno number);
Tabela została utworzona.
```
Sprawdźmy teraz nadaną jej wartość maxextens w tabeli USER TABLES.

```
select Table_Name, Initial_Extent, Max_Extents
 from USER TABLES
where Table_Name = 'MY_TAB';
TABLE NAME INITIAL EXTENT MAX EXTENTS
7777777777777777777777777777777777777777777777777777777
MY TAB 524288 505
```
Jak widać, maksymalna ilość obszarów odpowiada wartości domyślnej dla bazy danych o długości bloku 8K.

Do monitorowania wzrostu tabel w bazie danych można wykorzystać poniższy skrypt:

```
prompt SPRAWDZANIE FRAGMENTACJI OBIEKTÓW BAZY DANYCH;
prompt
column Owner noprint new_value Owner_Var
column Segment_Name format a30 heading 'Object Name '
column Segment_Type format a9 heading 'Table/Indx '
column Bytes format 999,999,999 heading 'Bytes used '
column Extents format 999 heading 'No. '
break on Owner skip page 2
ttitle center ' Raport fragmentacji tabel' skip 2 - left 'Utworzył: ' Owner_Var skip 2
select Owner,
Segment_Name,
       Segment_Type,
       Bytes.
```

```
Max_Extents,
      Extents
 from DBA SEGMENTS
where Extents>50
and Segment_Type = 'TABLE'
order by Owner, Segment_Name, Segment_Type, Max_Extents
\primettitle center 'Raport fragmentacji indeksów ' skip 2 - left 'Utworzył : ' Owner_Var skip 2
select Owner,
Segment_Name,
       Segment_Type,
      Bytes.
Max_Extents,
      Extents
from DBA SEGMENTS
where Extents >50
and Segment_Type = 'INDEX'
and Owner not in ('SYS', 'SYSTEM')
order by Owner,Segment_Name,Segment_Type,Max_Extents
\prime
```
Skrypt sprawdza dowolną tabelę lub indeks, dla których ilość obszarów przekracza 50. Oczywiście poziom ten można zmienić tak, aby był sensowny dla innego środowiska. Pomysł polega na kontrolowaniu tych tabel, które ze względu na wzrost mogą wymagać większej ilości obszarów, niż została im przydzielona. Wynik wykonania skryptu wygląda tak:

SPRAWDZANIE FRAGMENTACJI OBIEKTÓW BAZY DANYCH;

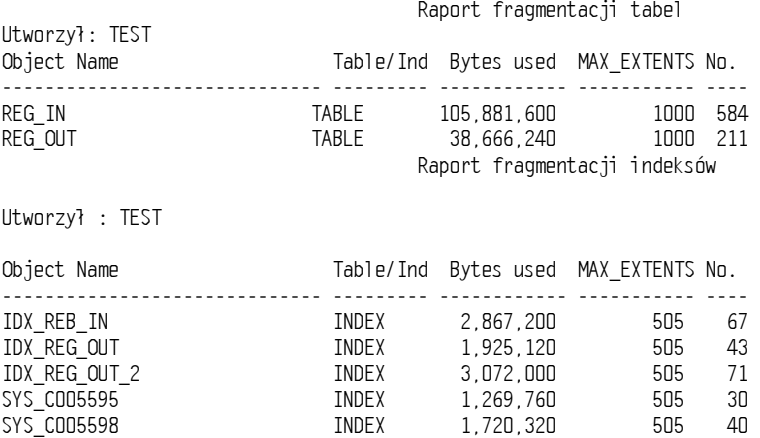

Jak widać, maksymalna ilość obszarów dla tabel REG IN i REG OUT jest większa od wartości domyślnej. W części raportu dotyczącej indeksów widzimy dwa indeksy, których nazwy rozpoczynają się od SYS\_C. Jeżeli zostanie utworzony indeks bez nazwy, Oracle automatycznie przypisze mu identyfikator SYS\_C zakończony numerem. Pomimo że nie istnieją żadne ograniczenia w tworzeniu takich indeksów, trudno jest uchwycić ich związek z tabelami, na których zostały zbudowane. Zalecamy jawne nazywanie indeksów w czasie ich tworzenia i wykorzystywanie konwencji nazw, pozwalającej na szybką identyfikację odpowiadających im tabel.

Jako alternatywę możemy uruchomić taki skrypt:

```
set feedback off :
set term off;
set pagesize 60;
set newpage 0;
set linesize 80:
col Db_Name new_value instance
select 'INSTANCE NAME' Description, Value Db Name from V$PARAMETER
  where upper(Name) = 'DB_NAME'ttitle center instance 'RAPORT PRZESTRZENI/TABEL/OBSZARACH'
column Tablespace Name format a15 heading 'TABLESPACE | NAME'
column Segment_Name format a15 heading 'TABLE|NAME'
column Extents format 99999 heading 'EXTENTS'
column Max Extents format 99999 heading 'MAXEXTENTS'
column Owner format alD
column Segment_Type format a7 heading 'TABLE|TYPE'
break on Tablespace Name skip 2 on report
spool check extents.log
select Tablespace_Name, Segment_Name, Segment_Type, Owner, Extents, Max_Extents
  from DBA SEGMENTS
 where Segment Type not in ('CACHE', 'ROLLBACK', 'DEFERRED ROLLBACK')
 and ((Extents/decode(Max Extents, D.1, Max Extents))*100>25
   or (Extents >250 and Max Extents = 2147483645))
order by Tablespace Name Owner, Segment Name
spool off
exit
```
Ta wersja skryptu tworzy raport o wszystkich segmentach (tabelach, indeksach, segmentach chwilowych), które mają już zaalokowane więcej niż 25 procent wartości maksymalnej obszarów (maxetents) lub, jeżeli wartość maksymalna jest nieograniczona, w których wypełnionych jest więcej niż 250 obszarów. Polecenie decode w klauzuli where zabezpiecza wyrażenie przed ewentualnym dzieleniem przez zero. Wyniki wykonania raportu mogą wyglądać tak:

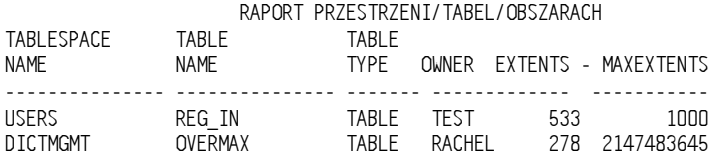

Niezależnie od monitorowania obiektów, których rozmiar zbliża się do maksymalnej ilości zdefiniowanych dla nich obszarów, powinniśmy wiedzieć, które z nich nie są w stanie w ogóle zwiększyć swoich rozmiarów. Kolejny skrypt umożliwia identyfikację obiektów, dla których następny obszar przekracza ilość wolnego miejsca w przestrzeni tabel.

```
column "OBJECT" format a20
column "TABLESPACE" format a20
column "TYPE" format a6
column "NEXT (M) " format 99999
column "EXTENTS" format 999
set pages 60
ttitle " RAPORT PRZEKROCZENIA KOLEJNYCH OBSZARÓW "
select Segment_Name "OBLECT", Segment_Type "TYPE", Extents "EXTENTS",
```

```
round (Next Extent/1024/1024) "NEXT (M)",
ds.Tablespace_Name "TABLESPACE", round(df.Lrgstext/1024/1024) "LRGSTEXT"
 from DBA SEGMENTS ds.
(select Tablespace_Name "TABLESPACE", max(Bytes)                          "LRGSTEXT"
            from DBA FREE SPACE
group by  Tablespace_Name) df
where ds.Tablespace_Name = df."TABLESPACE"
and Next_Extent > "LRGSTEXT"
and ds.Segment_Type not in ('ROLLBACK', 'DEFERRED ROLBACK', 'TEMPORARY')
\overline{ }Pia Sty 17
                                                             strona 1
                   RAPORT PRZEKROCZENIA KOLEJNYCH OBSZARÓW
OBLECT TYPE EXTENTS NEXT (M) TABLESPACE LRGSTEXT
77777777777777777777777777777777777777777777777777777777777777777777777777777777
TAXRETURN TABLE 1 5 SMALLTBL 4
```
Raport pokazuje, że następny obszar dla tabeli TAXRETURN ma rozmiar 5 MB, podczas gdy największy dostępny w przestrzeni tabel obszar ma wielkość 4 MB. Jeżeli tabela będzie musiała zwiększyć swoją wielkość, to transakcja, która tego zażąda nie zostanie wykonana z powodu braku wystarczającej ilości wolnego miejsca w przestrzeni tabel. Jeżeli liczba aktualnie alokowanych obszarów jest znaczna, można rozważyć ewentualną przebudowę tabeli z większymi obszarami początkowym i kolejnym. W wypadku gdy w bazie danych istnieją przestrzenie z małymi, średnimi i dużymi rozmiarami obszarów, w grę wchodzi tez zmiana przestrzeni tabel, do której należy tabela.

Wiemy już, kiedy próba rozszerzenia tabeli zakończy się negatywnie, ale jak określić, kiedy będzie ona zwiększać swój rozmiar? Chcemy teraz odpowiedzieć na to pytanie.

#### Pozostała przestrzeń

Pomimo że skrypty w poprzednim podrozdziale dostarczają informacji o poziomie fragmentacji tabel i indeksów, umożliwiając tym samym porównywanie wyników na przestrzeni wielu dni lub tygodni i obserwowanie częstotliwości powiększeń obiektów, nie dostarczają żadnej informacji o tym, kiedy należy spodziewać się zwiększenia ich rozmiarów.

Dlaczego powinniśmy wiedzieć, jaką przestrzeń zajmują obiekty bazy danych? Otóż wyobraźmy sobie sytuację, w której wszystkie obiekty jednocześnie próbują zwiększyć swoje wymiary. Czy w bazie danych istnieje tyle wolnego miejsca, by sprostać takiej sytuacji, czy też nagle go zabraknie, a kolejni zniecierpliwieni użytkownicy będą sygnalizować brak przestrzeni? Czy w naszej przestrzeni tabel istnieje wystarczająco duży niezajęty obszar zdolny pomieścić największy kolejno alokowany obszar?

Jedynym sposobem na utrzymanie kontroli nad taką sytuacją jest utworzenie tabeli przeznaczonej do przechowywania informacji o historii obiektów i charakterystyk ich przechowywania. Można ją wykorzystać do analizowania trendów i tworzyć na jej postawie dzienne raporty ostrzegające o obiektach, którym brakuje miejsca do rozszerzenia. Pokazany poniżej skrypt wykorzystujemy do utworzenia tabeli informacji historycznych. Wypełniamy tę tabelę informacjami początkowymi o największych i najczęściej aktualizowanych obiektach. Pozostałe skrypty tego podrozdziału służą do wpisywania dziennych statystyk dotyczących obiektów, których zachowanie analizujemy oraz do

raportowania wyników. Oracle dostarcza pakiet <code>DBMS\_SPACE</code>, który można znaleźć w podkatalogu /rdbms/admin, ORACLE\_HOME. <mark>Pakiet ten zawiera procedurę</mark> UNUSED\_SPACE dostarczającą raport o rozmiarze alokowanej przestrzeni, która nie jest wykorzystywana dla danych. Przed wykorzystaniem tego pakietu trzeba zalogować się do bazy danych i zainstalować go w przedstawiony niżej sposób (przykład dotyczy systemu Unix):

sqlplus "/ as sysdba" @\$ORACLE\_HOME/rdbms/admin/dbmsutil.sql @\$ORACLE\_HOME/rdbms/admin/prvtutil.plb

Można teraz wykorzystać pakiet <code>DBMS\_SPACE.</code>

```
create table EXTGROW
(Segname
          VARCHAR(81) NOT NULL
!;"8>

?#/&#F00
,Growdate
           DATE NOT NULL
!9;"8>?
!6;"8>

?
!1#FK1
Nextext NUMBER,<br>Tbsfree NUMBER,
, Tbs free
. Hwm NUMBER
. Totbytes NUMBER
, Usedbytes NUMBER
, Contigfree NUMBER
.Freepct NUMBER
. Tbsexts NUMBER
?
tablespace TOOLS
storage (initial       819200
       next 819200
       minextents 10
maxextents 505
pctincrease O
?
\primealter table EXTGROW add constraint EXTGROW_PK
primary key (Segname,Segown,Growdate)
using index tablespace TOOLS_IDX
storage (initial       819200
           next. 819200
           minextents 10
maxextents 505
pctincrease O);
```
Stopień wzrostu tej tabeli zależy od ilości analizowanych tabel i indeksów. Część informacji dotyczy przestrzeni tabel, w których znajdują się obiekty, pozostałe to dane na temat samych obiektów.

Do wstępnego wypełnienia tej tabeli można wykorzystać pokazany niżej skrypt. Po uruchomieniu prosi on o nazwę użytkownika tabeli i indeksu. Można go uruchamiać wielokrotnie, dla każdego użytkownika bazy danych, którego obiekty zamierzamy kontrolować.

Insert into EXTGROW(Segname,Segown,Growdate,Segtype,Segtbs,Exts, Nextext, Tbsfree, Hwm, Totbytes, Usedbytes, Contigfree, Freepct, Tbsexts)

```
select Segment_Name,Owner,
to_date(to_char(sysdate-1,'YYYMMDD'),'YYYMMDD'),
<code>Segment_Type</code> ,Tablespace_Name ,O,O,O,O,O,O,O,O,O,O
     from DBA SEGMENTS
   where Owner= upper('&s1')
and Segment_Type in ( 'TABLE', 'INDEX')
```
 $\overline{ }$ 

Codzienne uzupełnianie danych umożliwia kolejny skrypt, wymagający daty w formacie YYYMMDD jako parametru wejściowego. Należy podać tu aktualną datę, procedura zakłada, że odpowiada ona pozycjom w tabeli EXTGROW z poprzedniego dnia.

```
dec1 are
Total_Blocks      NUMBER;
Total_Bytes       NUMBER;
 Unused Blocks NUMBER;
Unused_Bytes       NUMBER;
Lue_File_Id        NUMBER;
 Lue Block Id NUMBER:
Last_Used_Block NUMBER;
&J#-
-1L&3/:-
-S&=<1Q
&J#-
-1L&3/:6S&=<1Q
Hwm NUMBER;
&J1#FK1Q
&J/1L&3/:S&=<1Q
#J1#FK1Q
 T_Free NUMBER;
N_Ext_Bytes     NUMBER;
L_Chunk      NUMBER;
 Db_Blk_Size NUMBER;
 cursor TABSPACE is
select Table_Name,
         dt.Owner.
dt.Tablespace_Name,
         dt.Next_Extent,
         Extents.
         dt.Blocks
     from DBA TABLES dt, EXTGROW eg, DBA SEGMENTS ds
'&-
6J#-
-G-
-
and dt.Owner = Segown
and ds.Owner = Segown
and Segment_Name = Segname
and Growdate = to_date('&1','YYYYMMDD')-1 ;
 cursor INDSPACE is
select Index_Name,
           di.Owner.
di.Tablespace_Name,
           di.Next Extent.
           Extents
      from DBA INDEXES di, EXTGROW eq. DBA SEGMENTS ds
where  Index_Name =Segname
and di.Owner =Segown
\overline{a} and \overline{a}and ds.Owner =Segown
and Segment_Name =Segname
and Growdate = to_date('&1','YYYYMMDD')-1 ;
```

```
begin
 select Value
       into Db Blk Size
       from SYS.V $PARAMETER
     where upper(Name) = 'DB_BLOCK_SIZE';
 open TABSPACE:
 100pfetch TABSPACE
      into T_Name,
           T Own.
           Ts Name.
           N_Ext_Bytes,
           T_Exts,
           Hwm:
    exit when TABSPACE%NOTFOUND;
  DBMS_SPACE.UNUSED_SPACE(T_Own,T_Name,'TABLE',Total_Blocks,Total_Bytes,
                       Unused_Blocks, Unused_Bytes, Lue_File_Id, Lue_Block_Id,
                       Last\_Used\_Block ;
 Hwm:=Hwm*Db Blk Size;
 select count(*),
         sum(Bytes),
         max(Bytes)into N_Exts, T_Free, L_Chunk
    from DBA FREE SPACE
 where Tablespace Name= Ts Name;
insert into EXTGROW (Segname, Segown, Growdate, SegType, Segtbs, Exts,
                       Nextext, TbsFree, Hwm, Totbytes, Usedbytes, Contigfree,
                       Freepct, Tbsexts)
            values (T_Name, T_Own, to_date('&1', 'YYYYMMDD'), 'TABLE', Ts Name,
                     T_Exts, N_Ext_Bytes, T_Free, Hwm, Total_Bytes,
                     (Total_Bytes-Unused_Bytes), L_Chunk,
                     (Unused_Bytes/Total_Bytes)*100, N_Exts);
    commit:
end loop;
close TABSPACE:
open INDSPACE;
 100pfetch INDSPACE
      into T_Name,
           T Own,
           Ts_Name,
           N Ext Bytes,
           T_Exts;
     exit when INDSPACE%NOTFOUND;
      DBMS_SPACE.UNUSED_SPACE(T_Own,T_Name,'INDEX',Total_Blocks,Total_Bytes,
                       Unused Blocks, Unused Bytes, Lue File Id, Lue Block Id,
                       Last Used Block):
     select count(*).
            sum(Bytes).
            max(Bytes)into N Exts, T Free, L Chunk
         from DBA FREE SPACE
       where Tablespace_Name= Ts_Name;
```

```
insert into EXTGROW (Segname,Segown,Growdate,SegType,Segtbs,Exts,
                  Nextext TbsFree Hwm Totbytes Usedbytes Contigfree
                  Freepct. Tbsexts)
values (T_Name,T_Own,to_date('&1','YYYYMMDD'),'INDEX',Ts_Name,
T_Exts,N_Ext_Bytes,T_Free,Hwm,Total_Bytes,
(Total_Bytes-Unused_Bytes),L_Chunk,
(Unused_Bytes/Total_Bytes)*100,N_Exts);
   commit:
end loop;
 close INDSPACE:
end:
```
 $\overline{I}$ 

Skrypt ten jest wykorzystywany do wypełnienia tabeli EXTGROW informacjami o przestrzeni dostępnej i wykorzystanej przez obiekty, których nazwy zostały w niej umieszczone dla przekazywanej jako parametr daty. Kod PL/SQL, który nie jest przechowywany w bazie danych jako procedura lub pakiet, nazywany jest anonimowym blokiem PL/SQL i jest kompilowany przed każdym wykonaniem. Jeżeli zamierzamy uruchamiać go częściej niż raz dziennie, wskazane jest przekształcenie go do postaci procedury składowanej, tak by Oracle mógł wykonywać go szybciej, pomijając etap kompilacji.

Posiadając wszystkie potrzebne informacje, potrzebujemy przedstawić je w jasnej i czytelnej formie. Jest to zadanie kolejnego skryptu, który pobiera i formatuje wiersze tabeli w oparciu o przekazane mu parametry. Wyniki jego działania są zapisywane do pliku ) .cerpt .sql

```
set pagesize 50 trimspool on linesize 250 verify off feedback off
set echo off term off
col Segname
         me format a
                                    headi ng
                                              'OBJECT'
col Segown
               format alO
                                   headi ng
                                              'OWNER'
col Segtype
              format a5
                                   heding 'TYPE'
col Segtbs
              format alO
                                  headi ng
                                              'TABLESPACE'
col Exts
              format 999
                                    heading 'OBJEXTS'
col Nextext
                     t 9,999,999,999 heading     'NEXT EXTENT'
col Tbsfree
                     t 9,999,999,999 heading    'TOTAL TBS FREE'
col Hwm
                     t 9,999,999,999 heading    'HIGHWATER MARK'
col Totbytes    format 9,999,999,999 hea
                                              'TOT ALOC SPC'
col Usedbytes   format 9,999,999,999 hea
                                              'USED SPACE'
col Contigfree   format 9,999,999,999 hea
                                              'LARGEST FREE'
col Frepct format 999,9
                             heading
                                              '% FREE'
col Tbsexts
              format 9999
                                    heading 'TBSEXTS'
compute sum of Nextext on Segtbs
break on report on Segtbs skip 1 on contigfree on Tbsexts on Segown
select Segtbs,
       Tbsfree.
       Contigfree,
       Tbsexts,
       Segown,
Segname,
       Segtype,
       Hwm.
       Totbytes,
       Usedbytes, Exts,
       Nextext.
       Freepct
   from EXTGROW
```

```
where <code>Freepct<&1</code> and <code>Growdate = to_date('&2','YYYYMMDD')</code>
and Segtbs like upper( '%&3%')
order by Segtbs,SegOwn,SegName
set concat +
spool spacerpt_&2.log
\overline{ }exit
```
Po uruchomieniu skrypt wymaga trzech parametrów wejściowych: procentowej ilości wolnej przestrzeni, którą należy wziąć pod uwagę, daty analizy w formacie YYYYMMDD i nazwy przestrzeni tabel. Jeżeli zamierzasz zobaczyć dane dla wszystkich obiektów, którym pozostało 10 procent lub mniej wolnej przestrzeni 10 marca 2002 roku, to należy uruchomić skrypt z argumentami:

```
@@spacerpt 10 20020310 "%"
```
Przykładowy wynik jego działania pokazano poniżej. Ilość uzyskiwanych danych jest znaczna i listing zawija się w kilku liniach.

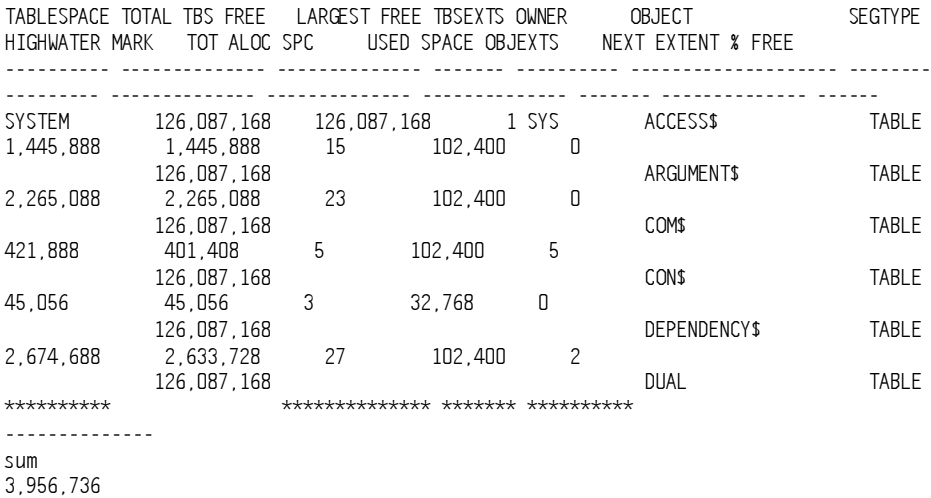

Polecenie SELECT wykorzystuje zmienne w miejscu wpisywanych na stałe wartości, tak więc nie trzeba po zmianie daty lub innych danych wejściowych, wykonywać jego poprawek. Jesteśmy zdecydowanymi zwolennikami takiego sposobu kodowania. Skrypt tworzony jest raz, bez potrzeby wracania do niego i wykonywania drobnych poprawek.

Po podstawieniu wartości 100 do pierwszego parametru (&1) można zobaczyć każdą tabelę i indeks dla daty podanej jako drugi parametr. Skrypt oczekuje jej w formacie YYYMMDD i dołącza do dziennika wyjściowego. Wykorzystanie takiego formatu umożliwia sortownie plików raportu pod względem daty. Ponieważ Oracle nie oznacza końca wczytanego parametru, skrypt zmienia znak łączenia na < przed wywołaniem zmiennej włączonej do nazwy pliku raportu.

Znak % wykorzystywany jest przez Oracle jako wieloznacznik (ang. wildcard), dopuszczający dowolną wartość. Parametr  $\&\,3$  ujęty pomiędzy  $\&$  informuje, że wybrane mają być wszystkie przestrzenie tabel posiadające w swojej nazwie podany pomiędzy znakiem = fragment. Przekazanie parametru % jako wartości trzeciego parametru powoduje wybranie wszystkich przestrzeni tabel.

Przeanalizujmy teraz nieco dokładniej informacje uzyskane w wyniku wykonania polecenia SELECT. Każda z linii raportu zawiera ich znaczną ilość i na wydruku jest przedstawiona w dwóch kolejnych liniach tekstu. Bez dodatkowych wskazówek interpretacja wyników może okazać się trudna.

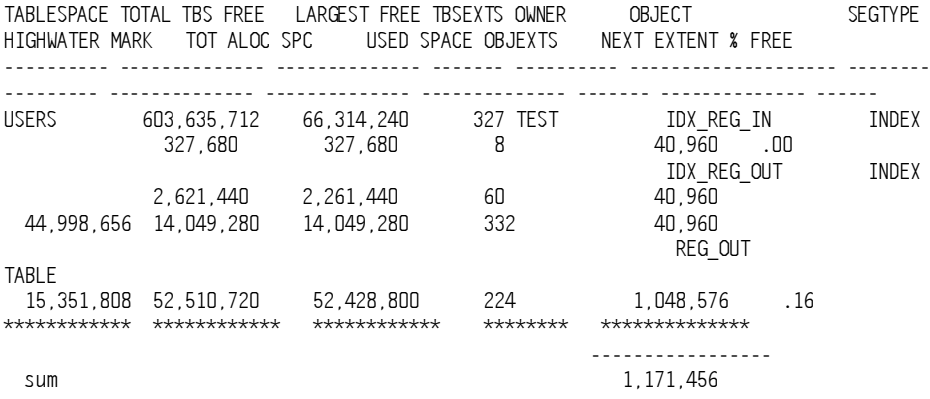

Co możemy stwierdzić na podstawie tego wydruku? Przestrzeń tabel o nazwie USERS ma 603,635,712 wolnych bajtów z największym ciągłym obszarem o rozmiarze 66,314,240. Przestrzeń tabel jest znacznie pofragmentowana i całkowita wolna przestrzeń dostępna jest w 327 obszarach. Informacje te są wydrukowane tylko w pierwszej linii z powodu wydanego w raporcie polecenia break, łatwiej jest w ten sposób określić, kiedy pojawia się zmiana.

Żaden z obiektów pokazanych na listingu nie ma kolejnego obszaru większego niż największy wolny w przestrzeni tabel. Suma następnych obszarów dla procentowej ilości pozostałego wolnego miejsca, wynosi 1,171,456 bajtów, które mogą zostać łatwo umieszczone w całkowitej wolnej przestrzeni tabel lub w jej największym niezajętym obszarze. Wszystkie obiekty wykazują mały procent wolnego miejsca, co sygnalizuje, że wkrótce może nastąpić ich rozszerzenie. Lista może, ale nie musi, zawierać wszystkie obiekty przestrzeni tabel. Jedynym sposobem zdobycia absolutnej pewności, że dysponujemy wystarczającą ilością wolnego miejsca, jest uruchomienie raportu z wartością jego pierwszego parametru równą 100, co umożliwia obserwację wszystkich obiektów ze stuprocentową lub mniejszą wartością pozostałej wolnej przestrzeni.

#### Pliki śladu

Kiedy w czasie sesji użytkownika lub podczas działającego w tle procesu wystąpi błąd wewnętrzny, Oracle tworzy plik śladu (ang. trace file), który ułatwia debugowanie i rozpoznanie jego rodzaju. Administrator bazy danych (DBA) może zdefiniować miejsce jego utworzenia i maksymalny rozmiar, wykorzystując poniższe parametry inicjujące:

 $\bullet$  <code>MAX\_DUMP\_FILE\_SIZE</code> — maksymalna, możliwa do osiągnięcia, wielkość pliku śladu.

- ◆ BACKGROUND\_DUMP\_DEST lokalizacja pliku śladu tworzonego przez pracujące w tle procesy Oracle.
- ◆ USER\_DUMP\_DEST położenie plików śladów tworzonych poza sesjami użytkowników.

Pliki śladu utworzone przez pracujące w tle procesy otrzymują nazwy zawierające określenie tworzącego je procesu, nazwy plików generowanych przez procesy użytkowników uwzględniają ich identyfikatory (ID).

Dobrym zwyczajem jest przeniesienie katalogów dla plików śladów ze standardowej lokalizacji ORACLE BASE na odrębny dysk. Pliki śladów nie są automatycznie kasowane i ich liczba może znacznie wzrosnąć. W większości będą to prawdopodobnie stare, aktualnie bezwartościowe pliki. Z tego powodu należy zastanowić się nad czasem ich utrzymywania i częstotliwością opróżniania katalogu. Jedyną zaleta wynikającą z długiego utrzymywania plików śladu jest szansa uchwycenia momentu pojawienia się problemu.

Wystąpienie błędu wewnętrznego, niezależnie od utworzenia pliku śladu, powoduje zapis do dziennika ostrzeżeń. Umieszczana tam linia zawiera numer błędu Oracle, a także nazwę i lokalizację pliku śladu. Jeżeli po sprawdzeniu numeru błędu okaże się, że nie jest to błąd programowy lub błąd użytkownika, zalecane jest wywołanie strony pomocy technicznej Oracle (MetaLink) i zalogowanie się tam jako *i* TAR. Użytkownik zostanie poproszony o przesłanie pliku śladu do analizy.

Poniżej umieściliśmy dwa przykładowe pliki śladów. Pierwszy z nich pochodzi z katalogu plików śladów użytkownika, który prawdopodobnie włączył śledzenie wykonywania wydawanych przez siebie poleceń SQL. Jeżeli występuje tu jakiś problem, to z całą pewnością jego usunięcie nie należy do pomocy technicznej.

Dump file c:\Oracle\admin\bd901\udump\ORA00784.TRC Thu Jan 16  $20:16:14$  2002 0RACLE V9.0.1.2.1 - Production vsnsta=0 vsnsq1=10 vsnxtr=3 Windows 2000 V5.0, Service Pack 2, CPU type 586 Oracle9i Enterprice Edition Release 9.0.1.2.1 - Production JServer Release 9.0.1.2.0 - Production Windows 2000 V5.O, Service Pack 2, CPU type 586 Instance name: db901 Redo thread mounted by this instance: 1 Oracle process number: 13 Windows thread id: 784, image: ORACLE.EXE  $***$  2002-01-16 20:16:14,000  $***$  SESSION ID:(8.65) 2002-01-16 20:16:14.000 <<#K1-(GN\_0M<N-G 55%%4%
4-GNN-G4
%4 =================== PARSING IN CURSOR #1 len=32 dep=0 uid=29 oct=42 lid=29 tim=3302036408 hv=1197935484 ad='b31134b0' alter session set sql\_trace=true END OF STMT EXEC #1:c=0,e=0,p=0,cr=0,cu=0,mis=1,r=0,dep=0,og=4,tim=3302026408

 $***$  2002-01-16 20:42:16.000 ---------------------PARSING IN CURSOR #2 len=43 dep=1 uid=0 oct=3 lid=0 tim=3329481408 hv=2454029093 ad="b3fb7058" select user#,type# from user\$ where name=:1 END OF STMT ggaggegggggggg PARSING IN CURSOR #11 len=92 dep=1 uid=0 oct=3 lid=0 tim=3329786408 hv=2407357363 ad='b314884c' select distinct(-privilege#),nvl(option\$,O) from sysauth\$ where grantee#=:1 and privilege#<0 END OF STMT PARSE #11:c=0,e=1000,p=0,cr=0,cu=0,mis=1,r=0,dep=1,og=0,tim=3329786408 EXEC #11:c=0,e=5000,p=0,cr=0,cu=0,mis=0,r=0,dep=1,og=4,tim=3329791408 FETCH #11:c=0,e=0,p=0,cr=2,cu=0,mis=0,r=0,dep=1,og=4,tim=3329791408 STAT  $#11$  id=1 cnt=0 pid=0 pos=0 obj=0 op='SORT UNIQUE STAT  $#11$  id=2 cnt=0 pid=1 pos=1 obj=91 op= TABLE ACCESS BY INDEX ROWID

Drugi przykład zawiera niewielki fragment pliku śladu umieszczonego w katalogu śladów procesów. Ilustruje on zapis błędu ORA-600, po którego wystąpieniu należy bezwzględnie zawiadomić pomoc techniczną.

```
/uO3/home/oracle/product/8.0.5/rdbms/prod_ora_10760.trc
Oracle8 Enterprise Edition Release 8.0.5.0.0 -Production
PL/SQL Release 8.0.5.0.0 -Production
0RACLE_HOME =/uO3/home/oracle/product/8.0.5
  System name:
                   Sun0S
Node name: x2
Release: 5.7
Version    Generic_106541-08
Machine: sun4u
Instance name:     PROD
Redo thread mounted by this instance: 0 <none>
Oracle process number:  O
Unix process pid   10760,  image: oralePROD
*** 2002.01.23.23.32.22.000
ksedmp: internal or fatal error
ORA-00600: internal error code, arguments: [SKGMBUSY], [1], [0], [0], [0], [], [], []
Current SQL information unavailable - no session.
```
Jak widzieliśmy w pierwszym przykładzie, możliwe jest wygenerowanie pliku śladu przeznaczonego specjalnie do celów dostrajania zapytań. Umożliwia to opcja sq  $\tau$  trace = \*, ustawiona w pliku parametrów inicjujących lub w czasie sesji użytkownika. Pliki śladów tego typu są wykorzystywane przez TKPROF do analizy wyrażeń SQL. Jeżeli jednak opcja ta jest włączona w większej ilości wypadków niż sesja pojedynczego użytkownika, pociąga za sobą obniżenie wydajności. Zalecamy zatem jej wykorzystywanie w przypadku specyficznej kontrolowanej sesji albo ustawienie jej na TRUE dla całej bazy danych w ograniczonym i kontrolowanym przedziale czasu. Druga ewentualność wymaga zatrzymania i powtórnego uruchomienia bazy danych, zatem spadek wydajności jest podwójny. Po pierwsze wiąże się z ustawieniem opcji na TRUE (kiedy nadajemy jej wartość TRUE), po drugie z wykonanymi dwa razy procesami zatrzymania i uruchomienia bazy danych (wyłączenie i włączenie przy zmianie wartości na FALSE). Z całą pewnością można stwierdzić, że nie jest wymagana dłuższa praca bazy danych z wartością TRUE. Dokładniejszy opis TKPROF zawiera rozdział 13.

### Status sesji użytkownika

Perspektywa V\$SESSION umożliwia sprawdzenie statusu sesji każdego z aktualnych użytkowników bazy danych. Poniższy skrypt zwraca ilość sesji zgrupowanych ze względu na ich status w bazie danych. Dlaczego należy kontrolować tę wartość? Administrator, przypisując wartość parametrowi sessions w pliku inicjującym, jawnie lub niejawnie, ustala limit sesji dla bazy danych.

Jeżeli w bazie danych istnieje znaczna liczba sesji określonych jako KILLED lub SNIPED, która nie maleje z upływem czasu, oznacza to, że liczba sesji możliwych do utworzenia maleje. Jedynym sposobem usunięcia takich sesji jest zamknięcie i powtórne uruchomienie bazy danych.

```
select Status,Count(*)
   from V$SESSION
group by Status
```
Zwracana jest lista:

 $\overline{ }$ 

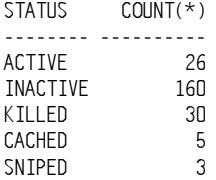

Wartości kolumny Status mogą powodować nieporozumienia. Wartość INACTIVE niekoniecznie oznacza, że proces użytkownika nie jest aktywny. Stwierdza on tylko, że w chwili wykonania zapytania proces nie realizował polecenia SQL. Sesje oznaczone jako ACTIVE wykonują aktualnie zapytania SQL, KILLED są przeznaczone do usunięcia z bazy danych, SNIPPED są aktualnie nieaktywne i oczekują na działanie klienta. Sesje CACHED są obsługiwane przez Oracle\*XA, zewnętrzny interfejs umożliwiający obsługę globalnych transakcji przez manager transakcji inny niż Oracle. Jeżeli liczba sesji typów KILLED, SNIPPED i CACHED nie zmienia się lub systematycznie się zwiększa, sygnalizuje to problem w bazie danych, a kolejne sesje są niepotrzebnie zajmowane. W takiej sytuacji pozostaje jedynie zatrzymanie i ponowne uruchomienie bazy danych.

## Monitorowanie modyfikacji obiektów

Sprawdzenie zmian wprowadzonych do obiektów bazy danych umożliwia perspektywa słownika danych USER OBJECTS lub DBA OBJECTS. Dlaczego powinny nas interesować terminy ostatnich zmian w obiektach? Jeżeli system bazy danych jest środowiskiem eksploatacyjnym, zapewne chcesz wiedzieć, kto i kiedy wykonuje takie zmiany. Można w tym celu wykorzystać obserwację uprawnień (ang. privilege auditing), która jednak nie informuje, jaki obiekt został zmieniony. Perspektywy DBA\_OBJECTS i USER OBJECTS zawierają kolumnę o nazwie Last\_DDL\_Time, zawierającą czas ostatniej modyfikacji obiektu.

Ponieważ jednak Oracle uważa dodanie uprawnień lub indeksu za modyfikacje obiektu, pole to może nie zawierać czasu zmiany struktury samego obiektu. W kolumnie znacznika czasowego Timestamp obu perspektyw znajduje się czas modyfikacji zapisany jako VARCHAR(75), który należy przekształcić na datę. Wskazane jest stworzenie uruchamianego raz dziennie zadania wsadowego wykonującego poniższy skrypt SQL:

```
col Owner
                      t a15
col Object_Name  format a2O
col Timestamp    format a19
col Status
       tus format a8
col Object_Type  format a10
select Owner, Object_Name, Object_Type,Status, Timestamp
  from DBA OBJECTS
where SUBSTR(Timestamp,1,10)= TO_CHAR(sysdate-1,'YYYY-MM-DD')
order by Owner,Object_Name
\prime
```
Uruchomienie tego skryptu umożliwia pokazanie wszystkich obiektów, zmienionych w poprzednim dniu, uporządkowanych według właścicieli. Raport zawiera kolumnę " tus, ponieważ procedury, funkcje i pakiety są obiektami, których zmiana może je unieważnić. Przykładowe wyniki wykonania skryptu wyglądają następująco:

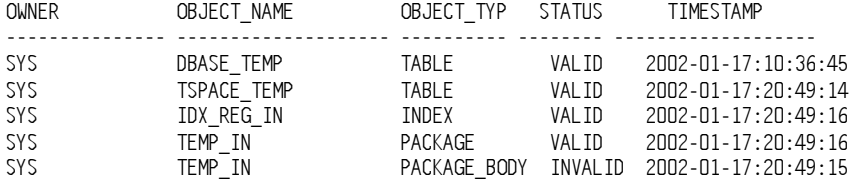

Raport sygnalizuje, że albo skompilowana postać pakietu <code>TEMP\_IN</code> zawiera błędy, albo uległa zmianie jedna z tabel, do których się odwołuje, ponieważ status ma wartość INVALID. W takiej sytuacji pierwszy krok polega na próbie rekompilacji pakietu:

```
alter package temp_in recompile;
```
Jeżeli po tej operacji nadal występują błędy, należy skontaktować się z odpowiedzialnym za pakiet programistą i powierzyć mu usunięcie problemu.